# KARELIA-AMMATTIKORKEAKOULU Tietojenkäsittelyn koulutusohjelma

Joni Rokkanen

TAITEILIJAVERKKOSIVUSTON KEHITTÄMINEN

Opinnäytetyö Helmikuu 2017

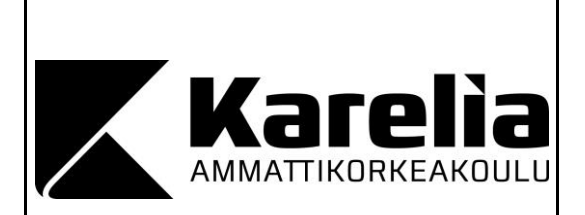

## **OPINNÄYTETYÖ Helmikuu 2017 Tietojenkäsittelyn koulutusohjelma**

Tikkarinne 9 80220 JOENSUU p. (013) 260 600

Tekijä(t) Joni Rokkanen

Nimeke

Taiteilijaverkkosivuston kehittäminen

Toimeksiantaja Kuvataiteilija Tiia-Mari Kolibri

**Tiivistelmä** 

Tämä toiminnallinen opinnäytetyö käsittelee kuvataiteilija Tiia-Mari Kolibrin taiteilijaverkkosivujen kehitystyötä. Projekti toteutettiin toimeksiantona syystalvella 2016. Opinnäytetyön tavoitteena oli toteuttaa toimeksiantajan toiveiden mukainen uusi verkkosivusto ja kuvata sen kehitystyö.

Työssä keskitytään ennen kaikkea WWW-sisällönhallintajärjestelmää hyväksikäyttävän sivuston kehitysvaiheessa tehtäviin valintoihin sekä toteutettaviin työvaiheisiin. Opinnäytetyö on kirjoitettu niin, että sitä voi käyttää hyväksi vastaavanlaisissa projekteissa jopa ilman minkäänlaisia edeltäviä verkkosivukehitystaitoja.

Projektissa toteutettiin aluksi sisällönhallintajärjestelmien vertailu, jonka perusteella luotavalle sivustolle järjestelmäksi valittiin WordPress. Toimeksiantosopimuksen mukaisesti kaksikieliselle sivustolle tulivat muun muassa taiteilijan tapahtumakalenteri, kuvagalleria sekä joulukuussa 2016 julkaistu pelisovellus Tiia Mari Kolibri's Virtual Art Gallery. Opinnäytetyössä esitellään kohta kohdalta kehitysprosessin kulku sekä valitut työkalut.

Sivuston kehitystyöprojekti päättyi ja sivusto valmistui joulukuussa 2016. Toimeksiantosopimuksen kaikki vaatimukset täyttyivät sovitussa aikataulussa.

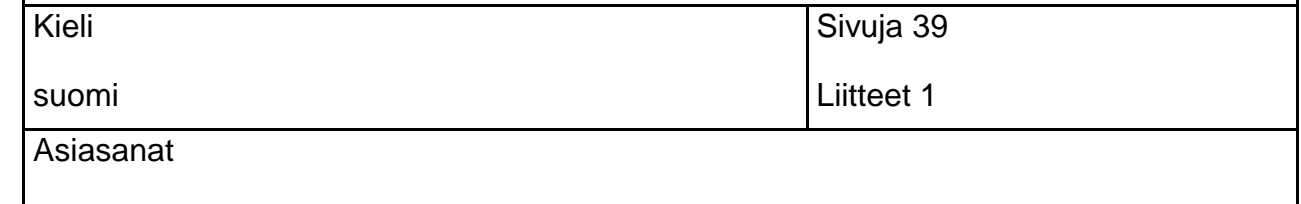

verkkosivujen kehittäminen, WWW-sisällönhallintajärjestelmät, WordPress

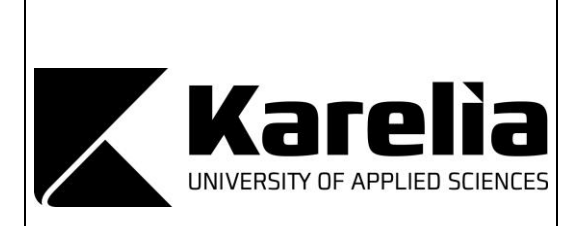

**THESIS February 2017 Degree Programme in Business Information Technology**  Tikkarinne 9 80220 JOENSUU, FINLAND p. (013) 260 600

Author (s) Joni Rokkanen

**Title** 

Developing a Website for an Artist

Commissioned by Visual Artist Tiia-Mari Kolibri

**Abstract** 

This functional thesis covers the process of creating a new web site for visual artist Tiia-Mari Kolibri. The project was carried out in late 2016 as a commission. The purpose of this thesis was to create a new website based on the client's wishes and to document the procession of this project.

This thesis mainly focuses on the choices and processes that need to be carried out when creating a website that utilizes a web content management system. The thesis is written in a way that it can be applied in similar projects even without any previous website development skills.

The project started with comparing different content management systems. WordPress was chosen for the website based on the executed comparison. In accordance with the commission agreement, the completed website contains for example the artist's event calendar, image gallery and the game Tiia Mari Kolibri's Virtual Art Gallery which was released in December 2016. The whole development process and used tools are documented in this thesis. The project ended and the site was published in December 2016. All the requirements that were listed in the commission agreement were met and the project also finished on time.

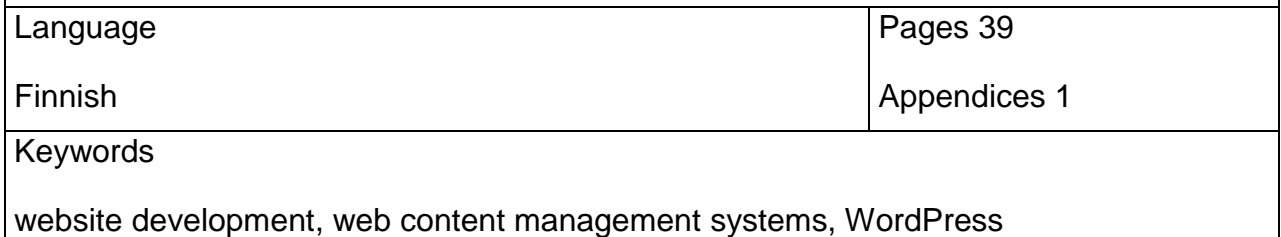

# **Sisältö**

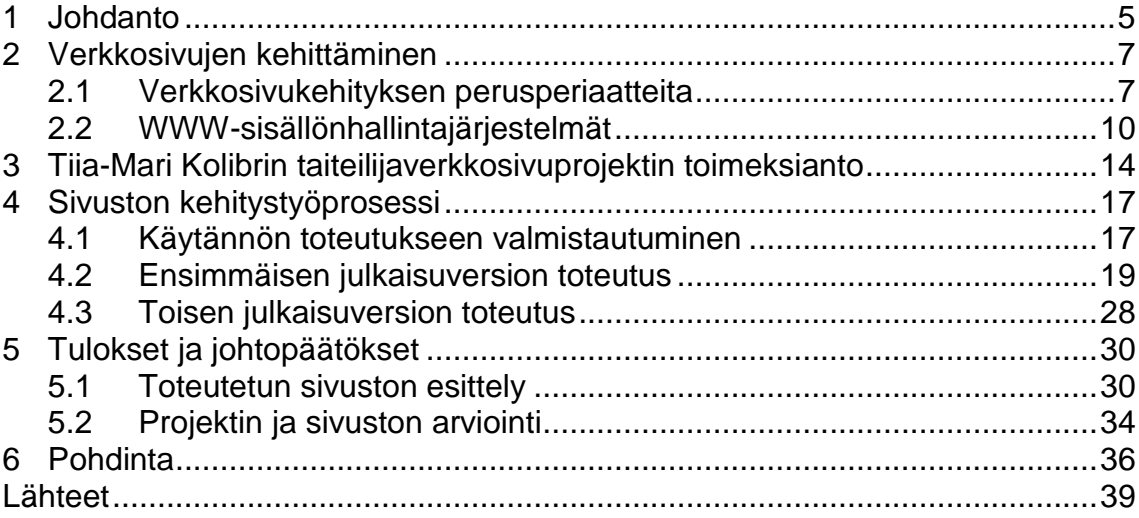

Liitteet<br>Liite 1 Toimeksianto

# **1 Johdanto**

Tämä toiminnallinen opinnäytetyö käsittelee kuvataiteilija Tiia-Mari Kolibrin taiteilijaverkkosivujen kehitystyötä. Toimeksianto toteutettiin syystalvella 2016. WWW-sisällönhallintajärjestelmää hyväksikäyttävä sivusto sisältää muun muassa Kolibrin portfolion, tapahtumakalenterin sekä ansioluettelon. Sivustolle on integroitu myös joulukuussa 2016 julkaistu pelisovellus Tiia-Mari Kolibri's Virtual Art Gallery.

Tiia-Mari Kolibri, oikealta sukunimeltään Aalto, on suomalainen vuonna 1987 syntynyt kuvataiteilija. Hän on toteuttanut muun muassa maalauksia (kuva 1) sekä video-, ääni- ja esitystaidetta. Kolibri on myös performanssiryhmä Horonkäristyksen jäsen. Hän valmistui kuvataiteilijaksi vuonna 2014 Satakunnan ammattikorkeakoulusta.

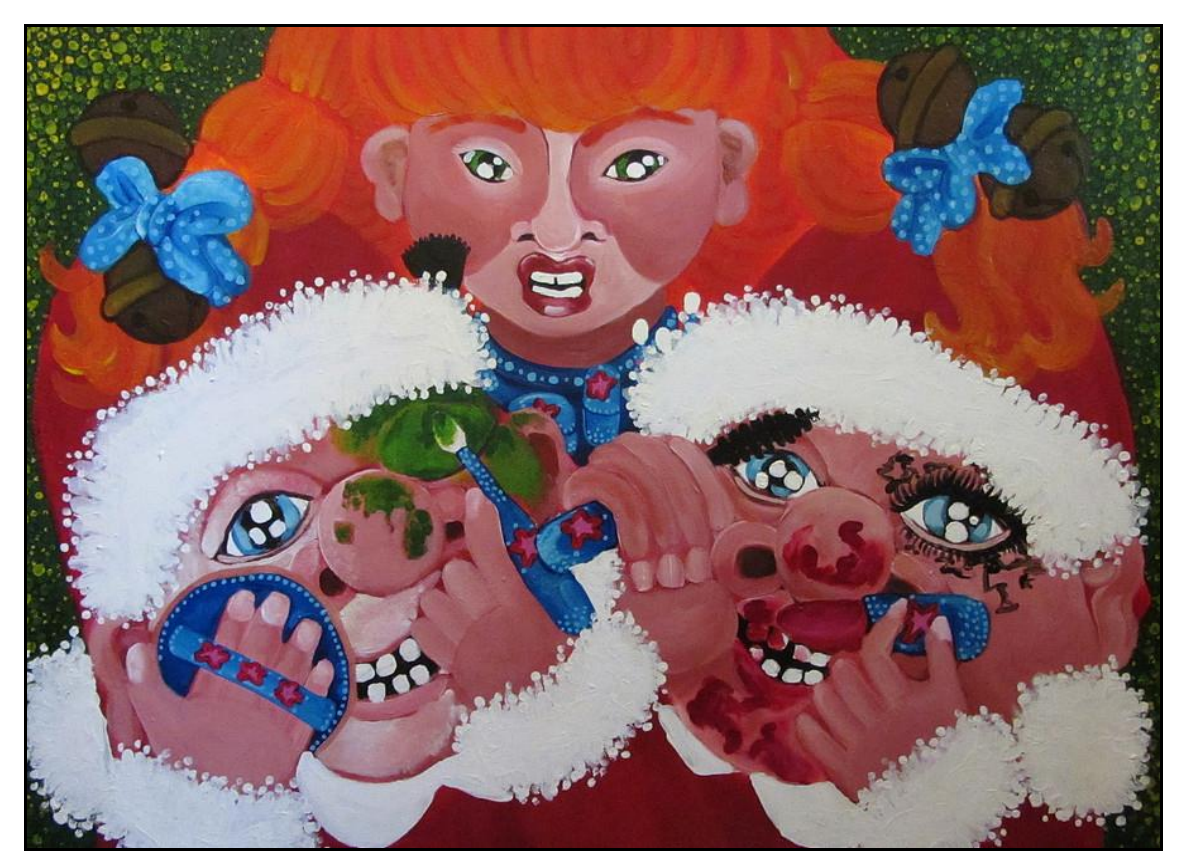

Kuva 1. Tiia-Mari Kolibrin maalaus "Kaksi tonttua ja meikkipää" (Kuva: Tiia-Mari Kolibri).

Kolibrilla ei ole tarkkaa käsitystä verkkosivujen kehitystyöstä eikä esimerkiksi HTML-kielestä. WWW-sisällönhallintajärjestelmät olivat hänelle tulleet tutuiksi kuitenkin jo ennen tätä projektia. Aikaisemmat taiteilijaverkkosivunsa Kolibri oli toteuttanut ilmaisen Wix-palvelun kautta. Näissä sivuissa oli lukuisia ongelmia, eikä esimerkiksi virtuaalisen taidegalleriasovelluksen jakaminen niiden kautta ollut mahdollista. Uuden verkkosivuston kehitysprojekti oli siis erittäin tarpeellinen ja ajankohtainen.

Tiia-Mari Kolibri käyttää verkkosivujaan paitsi taiteensa jakamiseen ja tiedottamiseen, myös apuna apurahojen ja työpaikkojen haussa. Sivustolle hän tekee päivityksiä lähes viikoittain. Kolibrin tulee siis itse pystyä hallinnoimaan verkkosivujaan WWW-kehitysosaamisen puutteista huolimatta. Jo toimeksiantoa alustavasti suunniteltaessa olikin selvää, että sivustolle tarvitaan jonkinlainen helppokäyttöinen WWW-sisällönhallintajärjestelmä.

Tässä opinnäytetyössä käsitellään siis uusien verkkosivujen toteutusta tämän yksittäisen kehitysprojektin näkökulmasta. Työn keskittyy WWWsisällönhallintajärjestelmäpohjaisten sivustojen kehitysvaiheessa tehtäviin valintoihin sekä työvaiheisiin. Opinnäytetyö on kirjoitettu niin, että sitä voi käyttää hyväksi vastaavanlaisissa sivustonrakennusprojekteissa jopa ilman minkäänlaisia verkkosivukehityksen ennakkotietoja tai -taitoja. Tämän vuoksi työ keskittyy perusasioihin, eikä siinä syvennytä tarkemmin esimerkiksi verkkosivukehityksen yksityiskohtiin tai ajankohtaisiin trendeihin.

Taiteilijaverkkosivuston kehitystyöryhmä koostui minusta ja toimeksiantaja Kolibrista. Oma roolini työssä keskittyi verkkosivujen perustamiseen, taustatietojen keräämiseen, valitun sisällönhallintajärjestelmän käyttöönottoon sekä toimeksiantajan määrittämien sisällöllisten ja visuaalisten toiveiden käytännön toteuttamiseen. Sivustojen visuaalisen ilmeen suunnittelusta ja sisällöistä projektissa vastasi Kolibri, joten nämä valinnat on perusteluineen rajattu opinnäytetyön ulkopuolelle.

Työssä esitellään aluksi yleisesti verkkosivukehitystä ja erilaisia WWWsisällönhallintajärjestelmiä. Tämän jälkeen siirrytään itse Kolibrin verkkosivujen toimeksiantoon ja kehitystyöprosessiin. Projektiin sisältyivät myös muun muassa valitun sisällönhallintajärjestelmän asennus, toivottujen sisältöjen ja visuaalisen ilmeen toteutus sekä sivuston julkaiseminen. Lopuksi opinnäytetyössä tarkastellaan valmista sivustoa ja arvioidaan sekä pohditaan projektin onnistumista.

## **2 Verkkosivujen kehittäminen**

Tässä luvussa käsitellään verkkosivujen kehityksen perusperiaatteita sekä erilaisia sisällönhallintajärjestelmiä. Luvussa keskitytään ennen kaikkea niihin valintoihin, joita tämän projektin toimeksiantoa vastaavan verkkosivukehitysprosessin aikana tulee tehdä.

#### **2.1 Verkkosivukehityksen perusperiaatteita**

World Wide Web, eli WWW, on aikamme yksi tärkeimmistä tiedon välityskanavista. Lähes kuka tahansa voi luoda oman verkkosivunsa ja julkaista sen kaikkien nähtäville (Castro 2007, 13). Tämän opinnäytetyön kirjoitushetkellä WWW:stä löytyy yli 1,07 miljardia verkkosivua (Internet live stats 2016).

WWW on osa Internetiä. Internet on yksinkertaistettuna joukko tietokoneita, jotka ovat yhteydessä toisiinsa (Castro 2007, 14). WWW on puolestaan yksi suosituimmista Internetin palveluista. Se on toisiinsa linkittyneiden tiedostojen kokoelma, joka toimii asiakas-palvelin-periaatteella. Asiakastietokone pyytää verkko-osoitteen avulla tiedostoa, ja palvelintietokone vastaa lähettämällä sen tai ilmoituksen, ettei tiedostoa löydy. (MVnet 2009.)

WWW:n kautta on siis mahdollista jakaa hyvin erilaisia tiedostoja: videota, ääntä, sovelluksia, tekstiä ja niin edelleen. Suurin osa verkon dokumenteista, eli verkkosivuista, on kuitenkin kirjoitettu HTML-kielellä, joka mahdollistaa paljon

enemmän kuin vaikkapa yksinkertainen tekstitiedosto. Kyseessä on avoimesti standardoitu kuvauskieli, jolla voidaan kuvata myös hyperlinkkejä sisältävää tekstiä. (MVnet 2009.)

HTML:n avulla on myös mahdollista muokata tekstin rakennetta – mikä osa tekstistä on esimerkiksi otsikkoa ja mikä leipätekstiä. Sivuston ulkoasua on mahdollista edelleen muokata CSS-tyyliohjeilla ja toiminnallisuutta esimerkiksi JavaScript-komentosarjoilla. (MVnet 2009.) Verkkoselaimella avattuna kooditiedostot kääntyvät tutun mallisiksi verkkosivustoiksi (kuva 2).

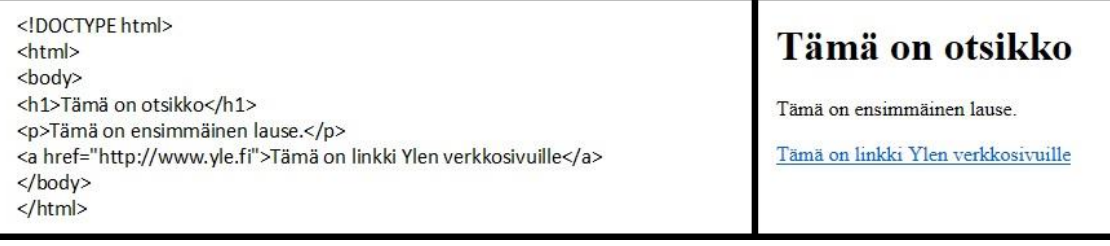

Kuva 2. Sama tiedosto avattuna tekstieditorilla ja verkkoselaimella (Kuva: Joni Rokkanen).

Verkkosivuista on vuosien varrella tullut yhä monimutkaisempia, mutta niiden pohjimmainen rakenne on pysynyt samana. Ne koostuvat pääasiassa kolmesta komponentista: tekstisisällöstä, viittauksista sekä merkkauksista. Viittausten avulla sivuille saadaan esimerkiksi lisättyä kuvia sekä Flash-animaatioita. Merkkauksilla saadaan muutettua sisällön esitystapaa. (Castro 2007, 27.)

Nykyaikana verkkosisällön lisäksi on tärkeää kiinnittää huomiota myös esimerkiksi sivuston toimimiseen erikokoisilla näytöillä, käytettävyyteen sekä hakukoneoptimointiin (Yu 2016). Hakukoneoptimoinnilla tarkoitetaan verkkosivujen optimoimista niin, että sivusto kerryttää mahdollisimman paljon ilmaista liikennettä eri hakukoneiden kautta (Suomen Digimarkkinointi 2016).

Kun luotavan verkkosivun HTML- ja muut tiedostot ovat valmiit, tulee ne jotenkin saada julkaistuksi osaksi WWW:tä. WWW-palvelin tarkoittaa tietokonetta tai ohjelmistoa, joka jakaa dokumentteja HTTP-protokollalla. Verkko-osoitteiden aluissahan on monelle tuttu tunniste "http://". HTTP-protokolla on yksinkertaisesti kuvattuna tietty tapa lähettää ja vastaanottaa dataa. (MVnet 2009.)

Verkosta löytyy lukuisia palveluntarjoajia, jotka tarjoavat WWW-palvelintilaa. Ilmaiset palvelut sisältävät yleensä mainoksia, pienen levytilan sekä pitkähkön valmiin verkko-osoitteen. Maksullisia webhotellipalveluita tarjoavat yritykset yleensä puolestaan myyvät erihintaisia ja -sisältöisiä paketteja. Oleellisia muuttujia ovat hinnan lisäksi muun muassa levytilan määrä, liikenteen rajoitteet sekä tietokantaoptiot. (MVnet 2009.) Tällaiset tarpeet on hyvä kartoittaa ennen palvelun hankkimista.

Verkkotunnusten eli domainien avulla verkkoon kytkettyihin koneisiin on mahdollista viitata helposti muistettavalla tavalla. Siinä missä IP-osoitteet, eli Internetin protokollaosoitteet, koostuvat numeroista, verkkotunnukset muodostuvat kirjaimista. (MVnet 2009.) Verkkotunnuksia ovat esimerkiksi [www.yle.fi](http://www.yle.fi/) sekä [www.karelia.fi.](http://www.karelia.fi/) Domainien siirrettävyys on helppokäyttöisyyden ohella tärkeä etu. Mikäli joskus on tarpeen esimerkiksi vaihtaa WWW-palvelintilan tarjoajaa, voi domain-osoitteen siirtää toiselle palvelimelle (Castro 2007, 355).

Verkkotunnukset voi jakaa etuliitteeseen, pääosaan ja päätteeseen. Esimerkiksi osoitteen [www.yle.fi](http://www.yle.fi/) etuliite on "www", pääosa on "yle" ja pääte on "fi". (Hostingpalvelu 2008.) Domainit eivät ole ilmaisia ja niiden rekisteröinnin hinta määräytyy pitkälti käytettävän päätteen mukaan. Esimerkiksi WWWpalvelinpalveluita tarjoavan Hostingpalvelun kautta tilattuna ".fi"-päätteinen domain maksaa tätä opinnäytetyötä kirjoittaessa 17 euroa vuodessa ja ".com" päätteinen 12,9 euroa vuodessa (Hostingpalvelu 2016).

Kun verkkosivun tiedostot ovat valmiit, palvelintila hankittu ja domain rekisteröity, voi verkkosivuston vihdoin julkaista. Tämä vaatii luonnollisesti sitä, että tiedostot siirretään WWW-palvelimelle, jonne valittu domain on asetettu ohjaamaan. Yksi helppo tapa suorittaa tämä on käyttää jotakin FTP-ohjelmaa. Siirron jälkeen verkkosivut tulevat kaikkien ihmisten ulottuville. (Castro 2007, 27.)

Verkkosivustoja suunnitellessa tulee siis ottaa huomioon itse sisällön, eli jaettavien tiedostojen, lisäksi myös käytettävä verkkotunnus sekä WWW-palvelin. Käytännön toteutusvaiheessa jaettavaksi tarkoitetut HTML- ja muut tiedostot tulee siirtää valitulle palvelimelle ja linkittää hankittuun domainiin. Näin yksittäisistä tiedostoista muodostuu osa WWW:tä.

## **2.2 WWW-sisällönhallintajärjestelmät**

WWW-sisällönhallintajärjestelmää hyväksikäyttävän verkkosivuston hallinnointi on nopeaa ja helppokäyttöistä. Sivuston päivittäminen ei välttämättä vaadi minkäänlaista HTML-osaamista, sillä sen sisältö on eroteltu esitystavasta. Tietoa syötetään tietokantaan erillisen hallintakäyttöliittymän kautta, josta sitä ladataan valittuihin sivupohjiin (kuva 3). HTML-sivuja ei näin tarvitse itse enää kirjoitella, linkittää toisiinsa ja siirrellä palvelimelle. Sisällönhallintajärjestelmiä hyväksikäyttävien verkkosivujen käyttöönottoon yleensä riittää, että aluksi vain asennetaan web-sovellus WWW-palvelimelle. (Loponen 2012, 1–6.)

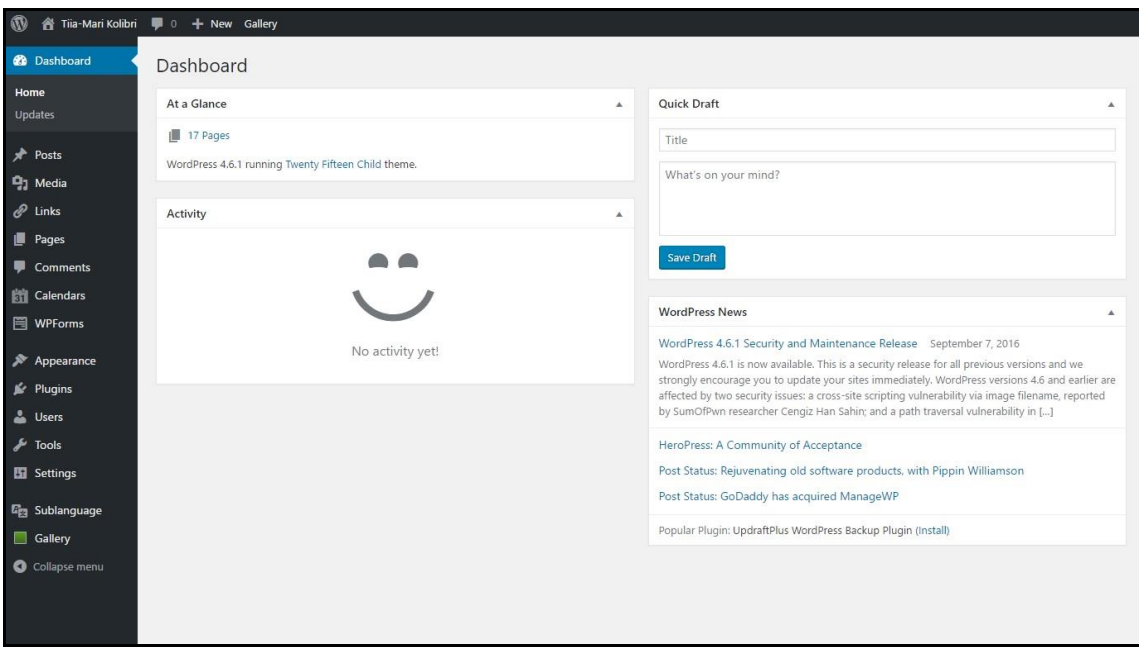

Kuva 3. WordPress-sivuston hallintapaneeli (Kuva: Joni Rokkanen).

WWW-sisällönhallintajärjestelmiä on lukuisia erilaisia. Näistä tällä hetkellä kolme suosituinta ovat WordPress, Joomla sekä Drupal. (Ivanovs 2015.) Nämä ovat avoimen lähdekoodin sovelluksia ja näin ollen ilmaisia työkaluja kaikkien käytettäväksi (Mening 2016). Tässä opinnäytetyössä keskitytään näihin kolmeen yleisimpään WWW-sisällönhallintajärjestelmään.

WordPress on WWW-sisällönhallintajärjestelmistä selvästi kaikkein suosituin. Vuonna 2003 alkunsa saanutta järjestelmää käytetään miljoonilla verkkosivustoilla. Toiseksi suosituin sisällönhallintajärjestelmä on Joomla ja kolmanneksi käytetyin Drupal. (Mening 2016.)

Nämä tarkasteluun valitut sisällönhallintajärjestelmät toimivat pitkälti samoilla perusperiaatteilla. Kaikki kolme esimerkiksi hyväksikäyttävät toiminnassaan PHP:tä sekä tietokantoja, vaikka jokaisella onkin toisistaan hieman poikkeavat versio- ja tyyppivaatimuksensa. Esimerkiksi WordPress vaatii toimiakseen tuen PHP-komentosarjakielen versiolle 5.6 tai uudemmalle, kun taas tietokannaksi käy MySQL 5.6 tai uudempi, tai vaihtoehtoisesti MariaDB 10.0 tai uudempi (WordPress 2016a). Tällaiset vaatimukset onkin hyvä ottaa huomioon esimerkiksi WWW-palvelintilaa hankittaessa ja sisällönhallintajärjestelmää valittaessa.

WordPress, Joomla ja Drupal käyttävät jokainen toiminnassaan sivupohjia, eli teemoja, ja erilaisia lisäosia. Näillä moduuleilla on mahdollista helposti laajentaa sisällönhallintajärjestelmän ominaisuuksia ja muokata sivuston ulkoasua. (Wpbeginner 2016.) Sisällönhallintajärjestelmää valittaessa onkin hyvä kiinnittää huomiota rungon lisäksi näihin käytössä oleviin lisäosiin ja teemoihin (kuva 4).

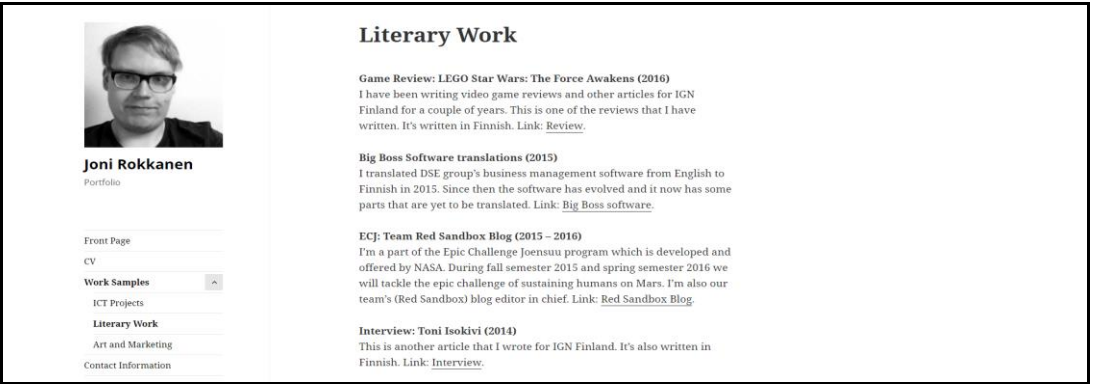

Kuva 4. WordPressillä luotu sivusto käyttäen pohjana ilmaista Twenty Fifteen teemaa (Kuva: Joni Rokkanen).

Erilaisia valmiita visuaalisia teemoja ja lisäosia on tarjolla eri sisällönhallintajärjestelmille tuhansia (Mening 2016). Lisäosiin lukeutuu muun muassa kuvagallerioita, roskapostisuodattimia ja hakukoneoptimointisovelluksia (WordPress 2016b). Selvää kuitenkin on, että sisällönhallintajärjestelmistä WordPress tarjoaa käyttäjälleen suurimman valikoiman erilaisia ilmaisia teemoja ja myös lisäosia (Mening 2016).

Useat tahot ovat vertailleet sisällönhallintajärjestelmiä eri näkökulmista ja lähtökohdista. Järjestelmiä selaillessa ja etsiessä onkin hyvä pitää mielessä lähdekriittisyys. Tästä syystä tässä opinnäytetyössä esitellään ja vertaillaan lukuisia sisällönhallintajärjestelmistä toteutettuja vertailuja.

Esimerkiksi WebsiteSetup-sivuston vertailun mukaan WordPress, Joomla ja Drupal tarjoavat jokainen paljon ominaisuuksia ja hyvän tietoturvan, mutta myös eroavat toisistaan oleellisesti. WordPressiä suositellaan vertailussa blogeille, yritysverkkosivuille sekä pienille ja keskikokoisille sivustoille. Vertailun mukaan WordPress on helppokäyttöinen, sillä se lukitsee peruskäyttäjältä pois mahdollisuuden tehdä merkittäviä visuaalisia muutoksia – käyttäjien omaksi hyväksi. Joomlaa puolestaan WebsiteSetup suosittelee verkkokaupoille sekä verkostoitumissivuille. Drupalia sivusto kuvaa teknisesti kehittyneeksi ja monipuoliseksi, mutta myös kolmikosta hankalimmaksi käyttää. Joomla puolestaan sijoittuu vertailussa Drupalin ja WordPressin välimastoon (Mening 2016.)

Rackspace-sivusto näkee omassa vertailussaan WordPressin käyttäjäystävällisenä sisällönhallintajärjestelmänä, joka soveltuu ennen kaikkea yksinkertaisille sivuille. Monipuolisille ja erittäin räätälöidyille sivuilla Rackspace suosittelee Drupalia. Joomla puolestaan sijoittuu myös Rackspacen arviossa Drupalin ja WordPressin välimaastoon. (Rackspace 2016.)

Juhapekka Kärkkäinen on vertaillut opinnäytetyössään sisällönhallintajärjestelmiä pienyrittäjien näkökulmasta. Hänen arvionsa mukaan Drupal on kolmikosta monimutkaisin ja raskain järjestelmä. WordPress on puolestaan rakenteeltaan yksinkertaisin ja kevyin. Joomla sijoittuu myös Kärkkäisen arvion mukaan Drupalin ja WordPressin väliin. Pienyrittäjille hän ehdottaa lopulta WordPressiä tai Joomlaa. Mikäli sivusto halutaan pitää yksinkertaisena, hän suosittelee erityisesti WordPressiä. (Kärkkäinen 2012, 25.)

Antti Loponen on vertaillut web-sisällönhallintajärjestelmiä pro gradu -tutkielmassaan yleisellä tasolla. Hän näkee kolmikosta WordPressin suppeimpana, mutta samalla yksinkertaisimpana ja helppokäyttöisimpänä. Ratkaisuiltaan monimutkaisin, mutta perustoiminnoiltaan suppein järjestelmä Drupal vaatii Loposen mielestä käyttäjältään paljon konfigurointia, mutta toisaalta myös antaa näin käyttäjälle paljon vapauksia. Joomla asettuu vertailussa myös Loposen mukaan Drupalin ja WordPressin välimaastoon. Se on lähtökohtaisesti helppokäyttöinen, mutta tarvittaessa ominaisuuksiltaan monipuolinen. (Loponen 2012, 26.)

Eri lähteet kertovat siis hyvin yhdenmukaisesti sisällönhallintajärjestelmien oleellisista eroista. WordPress on kolmikosta helpoin ja Drupal vaikein hallita. Drupal on kuitenkin teknisesti monipuolisin ja räätälöitymiskykyisin. Joomla sijoittuu WordPressin ja Drupalin välimaastoon ja soveltuu hyvin esimerkiksi verkkokauppojen alustaksi.

Sisällönhallintajärjestelmien avulla verkkosivujen muokkaus on siis helppoa ja nopeaa. HTML-osaaminen ei ole enää välttämätöntä tehokkaiden ja näyttävien verkkosivujen perustamiseen ja ylläpitoon. Suositut sisällönhallintajärjestelmät, kuten WordPress, Joomla ja Drupal, eroavat eri lähteiden mukaan toisistaan ennen kaikkea käytettävyydessä sekä mukautuvuuskyvyssä.

Kolmikosta WordPress on suosituin ja näin ollen sen taustalla on laajin kehittäjä- ja käyttäjäkunta. Siihen löytyy myös eniten erilaisia lisäosia sekä teemoja. Järjestelmien eroavaisuuksien vuoksi WWW-sisällönhallintajärjestelmää valittaessa tulee pohtia ennen kaikkea kehitettävän sivuston tarkoitusta ja käyttäjiä.

## **3 Tiia-Mari Kolibrin taiteilijaverkkosivuprojektin toimeksianto**

Kuvataiteilija Tiia-Mari Kolibrille kehitettäviä verkkosivuja alettiin alustavasti suunnittelemaan jo keväällä 2016, kun Tiia-Mari Kolibri's Virtual Art Gallery sovelluksen kehitystyö alkoi. Virtuaaligallerian työtyhmään kuuluivat tämän verkkosivuprojektin tapaan minä sekä kuvataiteilija Tiia-Mari Kolibri. Tiesimme jo hyvin varhaisessa vaiheessa, että haluamme jakaa sovellusta ilmaiseksi verkossa Kolibrin sivuston välityksellä. Käytännössä verkkosivuprojekti aloitettiin kuitenkin vasta elokuussa 2016.

Sivuston ja kehitysprosessin tarkat vaatimukset käytiin yhteisesti läpi toimeksiantajan kanssa 18.8.2016 järjestetyssä palaverissa. Tässä palaverissa toteutettiin ja allekirjoitettiin myös toimeksiantosopimus. Sopimuksessa määritellään projektin vastuut, sisällöt, vaatimukset sekä aikataulu. Tämä toimeksiantosopimus on kokonaisuudessaan liitetty tähän opinnäytetyöhön (liite 1).

Sopimuksen osapuolet ovat minä, eli toimeksiannon saaja, sekä toimeksiantaja Tiia-Mari Kolibri. Kirjatut vaatimukset uusille verkkosivuille syntyivät pitkälti Kolibrin vanhojen verkkosivujen heikkouksia ja ongelmia palaverissa käsittelemällä. Suurin syy uusien verkkosivujen tarpeelle oli se, että ilmaisille Wix-palvelua hyväksikäyttäville sivuille ei ollut mahdollista upottaa joulukuussa 2016 julkaistua pelisovellusta Tiia-Mari Kolibri's Virtual Art Gallery. Pelisovelluksen eri versiot vaativat tilaa WWW-palvelimelta noin gigatavun verran.

Suuri heikkous aikaisemmissa Kolibrin taiteilijaverkkosivustoissa oli myös verkkotunnuksen pituus. Esimerkiksi etusivun osoite oli http://tiiamarikolibri.wixsite.com/etusivu (kuva 5). Sivuston alasivujen osoitteet muodostuivat vielä pitemmiksi.

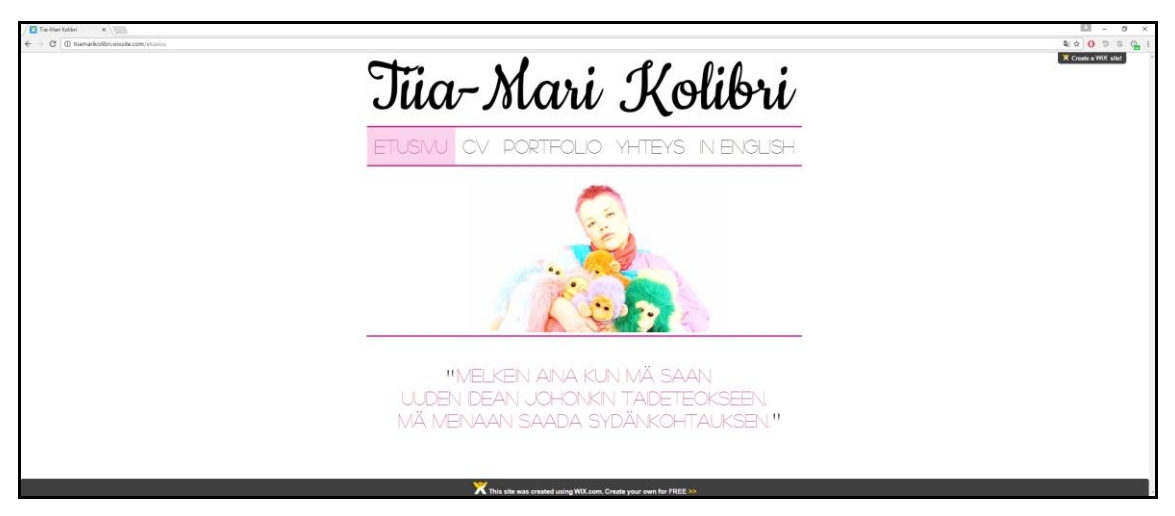

Kuva 5. Tiia-Mari Kolibrin vanhat taiteilijaverkkosivut (Kuva: Joni Rokkanen).

Sivuston muihin ongelmiin lukeutuivat Wixin omat mainokset sekä vaikeasti toteutetut kieliversiot. Esimerkiksi englanninkieliset sivut Kolibri oli joutunut toteuttamaan manuaalisesti erilliseen osoitteeseen http://tiiamarikolibri.wixsite.com/inenglish.

Toimeksiantajan toiveita ja vanhojen sivujen puutteita käsittelemällä aloituspalaverissa toteutettuun toimeksiantosopimukseen listattiin lopulta seuraavat vaatimukset:

- Sivuston tulee hyväksikäyttää helppokäyttöistä sisällönhallintajärjestelmää.
- Sivustolle tulee tavallisten videota, kuvaa, tekstiä ja ääntä sisältävien sivujen lisäksi myös kuvagalleria Kolibrin maalauksille ja piirustuksille.
- Sivustolle toteutetaan yhteydenottolomake ja tapahtumakalenteri.
- Sivustosta tulee kaksikielinen (suomi ja englanti).
- Sivustolle upotetaan pian julkaistava pelisovellus Tiia-Mari Kolibri's Virtual Art Gallery. Pelistä julkaistaan verkossa pelattava versio sekä ladattava Windows-sovellus.
- Sivustolle integroidaan Kolibrin käyttämät sosiaaliset mediat (pääasiassa Facebook).
- Sisällönhallintajärjestelmiä vertaillaan ja vertailun pohjalta toimeksiantaja valitsee käytettävän järjestelmän. Vertailun toteutuksesta vastaa toimeksiannon saaja.
- Webhotelleja vertaillaan ja vertailun pohjalta toimeksiantaja valitsee palveluntarjoajan. Vertailun toteutuksesta vastaa toimeksiannon saaja yhdessä toimeksiantajan kanssa. Samalla hankitaan myös käytettävä domain. Domainin valitsee toimeksiantaja.
- Sivustoille tulee pelisovelluksen lisäksi todennäköisesti paljon kuvia, videoita ja ääntä. Levytila ja liikenteen määrä tuleekin ottaa huomioon myös webhotellipalvelua valittaessa. Valittava sisällönhallintajärjestelmä tarvitsee mahdollisesti myös toimiakseen tietokantaoption.
- Sivuston ylläpitoon on budjetoitu enintään 150 euroa per vuosi. Myös tämä tulee ottaa huomioon webhotellipalveluita sekä domainia valittaessa.

Toimeksianto sovittiin toteutettavaksi palkattomana opinnäytetyönä. Työhön liittyvät kulut, kuten webhotelli ja domain, sovittiin puolestaan katettavaksi yhteisen Tiia-Mari Kolibri's Virtual Art Gallery -hankkeen budjetista. Työ sovittiin aloitettavaksi välittömästi. Projektin laajuutta määritettiin sopimuksessa rajoittamalla sivuston prototyyppiversioiden enimmäismäärä neljään. Ensimmäinen julkaisukelpoinen versio verkkosivuista tuli olla valmis 1.10., jolloin Tiia-Mari Kolibri's Virtual Art Galleryn tiedotuksen tuli käynnistyä.

Tarvittaessa ensimmäisen version julkaisua ja tiedotuksen aloitusta oltiin kuitenkin valmiita lykkäämään muutamalla viikolla, sillä projektin alkupään aikataulu oli kummankin osapuolen mielestä hieman kiireinen. Lopullisten verkkosivujen tuli olla valmiit 12.12., kun pelisovellus julkaistiin. Sopimukseen kirjattiin myös, että tarkemmat aikataulut sovittaisiin erikseen.

## **4 Sivuston kehitystyöprosessi**

Tässä luvussa esitellään verkkosivuprojektin kulku kokonaisuudessaan. Luvun keskiössä ovat tekniset valinnat ja käytännön toteutukset, joilla luvussa 3 määritellyt vaatimukset projektissa toteutettiin. Kehitystyöprojektin tulokset on puolestaan esitelty luvussa 5.

## **4.1 Käytännön toteutukseen valmistautuminen**

Projektin vaatimukset ja aikataulut lyötiin lukkoon 18.8.2016, kun toimeksiantosopimus allekirjoitettiin. Työ käynnistyi tämän jälkeen välittömästi tiedon keräämisellä, eli käytännössä webhotellipalveluiden ja WWWsisällönhallintajärjestelmien vertailulla. Toimeksiantosopimuksen allekirjoituksen jälkeen sovimme, että toteutusvaiheeseen siirtyisimme syyskuun alussa, jolloin tapaisimme jälleen palaverin merkeissä. Sovimme myös, että minä vastaisin teknisen toteuttajan roolissa projektin aikana esimerkiksi tarkemmasta aikataulutuksesta ja palavereiden järjestämisestä.

Verkkosivuston käytännön toteutustyö käynnistyikin sovitusti 1.9.2016 järjestetyn palaverin jälkeen. Ennen palaveria olin vertaillut sisällönhallintajärjestelmiä toimeksiantosopimuksen mukaisesti. Tämä työ vastaa käytännössä tämän opinnäytetyön lukua 2.2. Vertailun pohjalta suosittelin palaverissa toimeksiantajalle WordPressin valintaa käytettäväksi sisällönhallintajärjestelmäksi.

WordPress on suosituin ja helppokäyttöisin ilmaisista WWWsisällönhallintajärjestelmistä. Esittelin toimeksiantajalle myös jo tässä vaiheessa hieman WordPressin toimintaa. Toimeksiantaja hyväksyi sisällönhallintaehdotuksen välittömästi ja siirryimme käsittelemään palvelintilan ja domainin hankintaa.

Vertailimme 1.9. järjestetyssä palaverissa runsaasti erilaisia webhotelliyrityksiä ja näiden paketteja. Lopulta tilasimme Louhi-nimiseltä yritykseltä paketin nimeltä Rajaton. Päätökseen vaikuttivat ennen kaikkea edullinen hinta, suuri levytila, rajattomat tietokannat, rajaton liikenne sekä aikaisemmat hyvät kokemukset kyseisestä kotimaisesta palveluntarjoajasta. Päätimme samalla rekisteröidä Louhen kautta toimeksiantajan valitseman domainin www.tiiamarikolibri.com.

Domain ja palvelintila ostettiin välittömästi aloituspalaverissa. Tilatut palvelut tulivat toimeksiantajan nimiin. Sain vielä saman palaverin aikana toimeksiantajalta tämän sähköpostiin tulleet Louhen palvelimien käyttö- ja kirjautumisohjeet tunnuksineen ja salasanoineen. Näiden tietojen avulla käytännön toteutus oli mahdollista aloittaa.

Sisällönhallintajärjestelmän valinnan ja palveluhankintojen teon jälkeen käsittelimme samassa 1.9. järjestetyssä palaverissa vielä projektin aikataulua. Sovimme että 10.9. mennessä minä olisin asentanut palvelimelle WordPressin, ja toimeksiantaja olisi toimittanut minulle verkkosivujen sisällöt ja ensimmäiset toiveet niiden visuaalisesta ilmeestä ja rakenteesta. Sovimme että toimeksiantaja voisi joko hahmotella itse toivomansa sivuston ulkoasun esimerkiksi paperille tai etsiä jo itse mielenkiintoisia ilmaisia WordPress-teemoja verkosta.

Sovin toimittavani toimeksiantajalle ensimmäisen protoversion 17.9. mennessä ja toisen 27.9. mennessä. Toimeksiantosopimuksessa olimme sopineet enintään neljästä protoversiosta ja päätimme jakaa nämä tasan ensimmäisen ja toisen julkaisuversion kesken. Toimeksiantaja lupasi antaa protoversioista kommentit ja muutostoiveet viimeistään vuorokauden sisään siitä, kun olen protoversiot hänelle lähettänyt. Sivuston ensimmäisen julkisen version julkaisu oli siis sovittu alustavasti tapahtuvaksi 1.10. Sovimme että toisen julkaisuversion prototyyppien aikataulut suunnitellaan vasta ensimmäisen julkaisuversion valmistumisen jälkeen.

Olimme myös varautuneet toimeksiantosopimusta kirjoittaessamme siihen, että sivuston julkaisu saattaisi viivästyä 1.10. aikarajasta, mutta tässä vaiheessa projektia emme uskoneet, että aikataulua tarvitsisi venyttää. Päätimme palaverin tilanteessa, jossa molemmat osapuolet olivat tyytyväisiä projektin käynnistykseen, aikatauluun ja rakenteeseen. Sovimme myös pitävämme aktiivisesti yhteyttä esimerkiksi kaikissa mahdollisissa ongelmatilanteissa. Juttelimme tai viestittelimmekin projektin kulusta lopulta lähes päivittäin.

### **4.2 Ensimmäisen julkaisuversion toteutus**

Asensin WordPressin palvelimelle 1.9., eli välittömästi kun olin saanut Louhelta tilatun palvelintilan käytön mahdollistavat kirjautumistunnukset. Sisällönhallintajärjestelmien asennustapoja on monia. Esimerkiksi tässä projektissa asennus oli hyvin nopeasti toteutettavissa, sillä Louhen palveluihin kuuluu Installatronniminen sovellusasentaja.

Louhen lisäksi myös muut palveluntarjoajat saattavat tarjota vastaavia asennusta helpottavia työkaluja ja myös niitä kannattaa verrata webhotellipalveluita valittaessa. Mikäli uutta sivustoa kehittävällä ihmisellä tai työryhmällä ei ole aikaisempaa kokemusta verkkosivukehityksestä, voivat tällaiset työkalut olla erittäin tarpeellisia.

Louhen tarjoaman Installatronin avulla WordPress asentuu muutamassa minuutissa. Käyttäjän tulee vain kirjautua webhotellin hallintapaneeliin, klikata Installatron-kuvaketta ja valita asennettavista sovelluksista WordPress. Tämän jälkeen on vain seurattava selkeitä sovelluksen ohjeita ja määritettävä esimerkiksi sivuston ylläpitäjän käyttäjätunnus sekä salasana. Asennusvaiheessa valitaan myös asennuskieli, jonka tässä projektissa asetin suomeksi.

WordPressin asennuksen jälkeen osoite [www.tiiamarikolibri.com](http://www.tiiamarikolibri.com/) avautui selaimella WordPressin oletusnäkymään. Emme kuitenkaan halunneet vielä julkaista sivustoa, joten suojasin sen salasanalla. Tässä käytin hyväksi WordPressin suosittua ilmaista Password Protected -lisäosaa.

Lisäosien asennus WordPressiin on erittäin helppoa. Kun sivustoon haluaa tehdä muutoksia, on aina aivan aluksi kirjauduttava sivuston hallintapaneeliin (kuva 6). Oletuksena kirjautuminen tapahtuu lisäämällä asennusosoitteen perään /wpadmin, eli esimerkiksi [www.esimerkkisivu.fi/wp-admin.](http://www.esimerkkisivu.fi/wp-admin) Kirjautumisen jälkeen käyttäjälle avautuu helppokäyttöinen WordPressin hallintanäkymä (kuva 3).

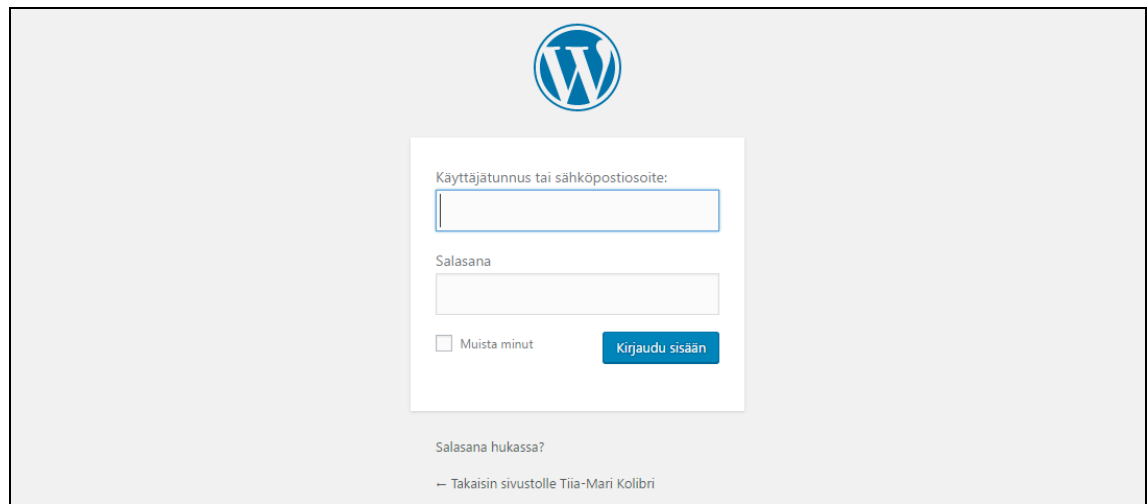

Kuva 6. Kirjautuminen hallintapaneelin (Kuva: Joni Rokkanen).

Lisäosien asennus tapahtuu painamalla aluksi hallintanäkymän (kuva 3) vasemmasta valikosta kohtaa Lisäosat ja tämän alavalikosta Lisää uusi. Käyttäjälle avautuu näin näkymä, josta voi etsiä ja asentaa uusia lisäosia. Itse päädyin etsimään kehitysprosessin aikana asennetuista lisäosista tietoa ja vertailuja myös verkosta, sillä usein samaan tehtävään löytyi lukuisia työkaluvaihtoehtoja. Kun haluttu lisäosa on valittu, tulee sen kohdalla vain klikata ensin Asenna nyt ja lopuksi Ota käyttöön. Hallintapaneelin Lisäosat-valikon kautta on myös mahdollista poistaa asennettuja lisäosia.

Erilaiset lisäosat toimivat eri tavoin. Esimerkiksi Password Protected -lisäosan käyttöönoton jälkeen WordPressin hallintapaneelin valikkoon ilmestyy täysin uusi kohde asetusvalikon alle, sekin nimeltään Password Protected. Tällä sivulla on mahdollista ottaa salasanasuojaus käyttöön tai pois sekä vaihtaa käytettävää salasanaa. Käyttöönoton jälkeen siirryttäessä selaimella osoitteeseen [www.tiiamarikolibri.com](http://www.tiiamarikolibri.com/) käyttäjälle esitetään sivuston sijaan kirjautumisruutu, josta on mahdoton edetä ilman oikeaa salasanaa.

WordPressin asennuksen ja salasanasuojauksen käyttöönoton jälkeen jäin odottamaan toimeksiantajalta sivustolle sisältöä sekä toiveita sen visuaalisesta ilmeestä sekä rakenteesta. Sainkin nämä sovitusti 10.9. ja pääsin jatkamaan sivuston kehitystyötä aikataulussa.

Toimeksiantajalta saamani ohjeet olivat selkeät, mutta sivuston sisällöissä oli selvästi vielä puutteita. Toimeksiantaja kertoi, että hänkin voi erilaisia tekstejä ja muita tietoja päivitellä sivustolle, kun rakenne on saatu alustavasti kuntoon. Hän ei ollut vielä ehtinyt kokoamaan sivuston aineistoa täysin valmiiksi.

Visuaalisen ilmeen pohjaksi toimeksiantaja toivoi StanleyWP-nimistä teemaa, joka oli ladattavissa verkossa ilmaiseksi. Toimeksiantaja ei tässä vaiheessa toivonut teemaan minkäänlaisia omia muutoksia ja kertoi antavansa minulle vapaat kädet esimerkiksi yksittäisten elementtien sijoitteluille.

Kolibrin toivoma sivuston runko käsitti yhteensä 12 sivua toteutettuna suomeksi sekä englanniksi. Toimeksiantaja oli näiden sivujen valikkorakenteelle jo suunnitellut pohjan, jota itse vielä täydensin kieliversioiden osalta (kuva 7). Sivuston pääanti koostuisi Kolibrin portfoliosta ja tämän kokonaisuuden etusivu toimisi myös sivuston etusivuna. Portfolion alle tulisivat sivut performansseille, maalauksille, äänitaiteelle, Horonkäristykselle, videoteoksille sekä piirustuksille. Portfolion kanssa rinnakkaisia elementtejä olisivat puolestaan CV, Virtual Art Gallery, Media sekä yhteydenottosivusto.

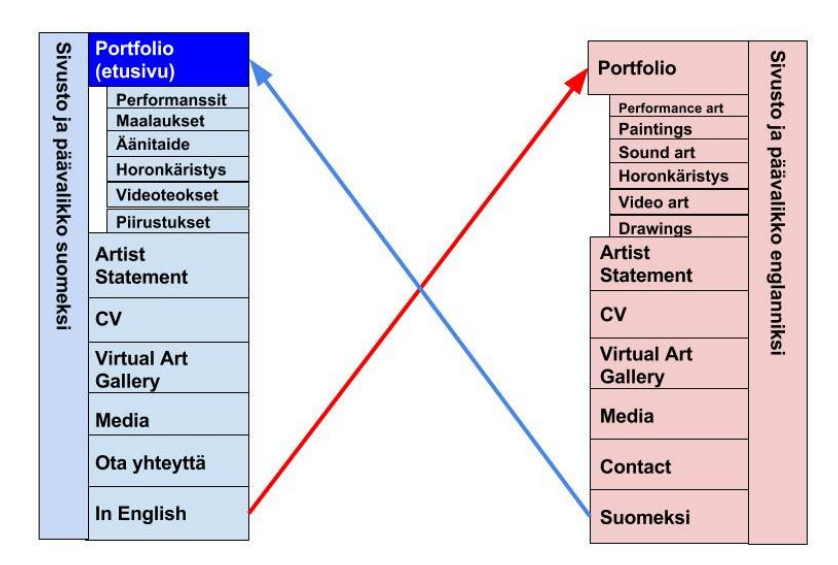

Kuva 7. Toimeksiantajalta saadun sivuston rakenteen visuaalinen hahmotelma (Kuva: Joni Rokkanen).

Aivan aluksi lähdin siis luomaan WordPressillä toimeksiantajan toivomaa sivustorakennetta. Työn aloitin lisäämällä WordPress-asennukseen lisäosan Sublanguage, joka helpottaa huomattavasti monikielisen sivuston kehitystyötä. Kyseisen lisäosan avulla esimerkiksi jokaisesta sivusta rakentuu automaattisesti muokattavaksi valitut kieliversiot. Esimerkiksi tässä tapauksessa oletuksena toimivan suomen kielen lisäksi sivustosta rakentui myös englanninkielinen versio osoitteeseen www.tiiamarikolibri.com/en/.

Kielilisäosan asennuksen jälkeen loin jokaisen toimeksiantajan sisältösuunnitelman sisältämän sivun ja siirsin niihin toimeksiantajan toimittamat sisällöt. Uusien sivujen luominen WordPressiin on erittäin helppoa. Aluksi päävalikosta valitaan kohde Sivut, minkä jälkeen vain klikataan kohdetta Lisää uusi. Tämän jälkeen käyttäjälle avautuu editori, jonka avulla sivulle määritetään otsikko ja sisältö. Julkaisu tapahtuu klikkaamalla kohdetta Julkaise (kuva 8). Sublanguagelisäosan asennuksen johdosta editoriin ilmestyy myös Language-valinta, jonka avulla jokaiselle artikkelille voi määrittää myös englanninkielisen otsikon ja sisällöt.

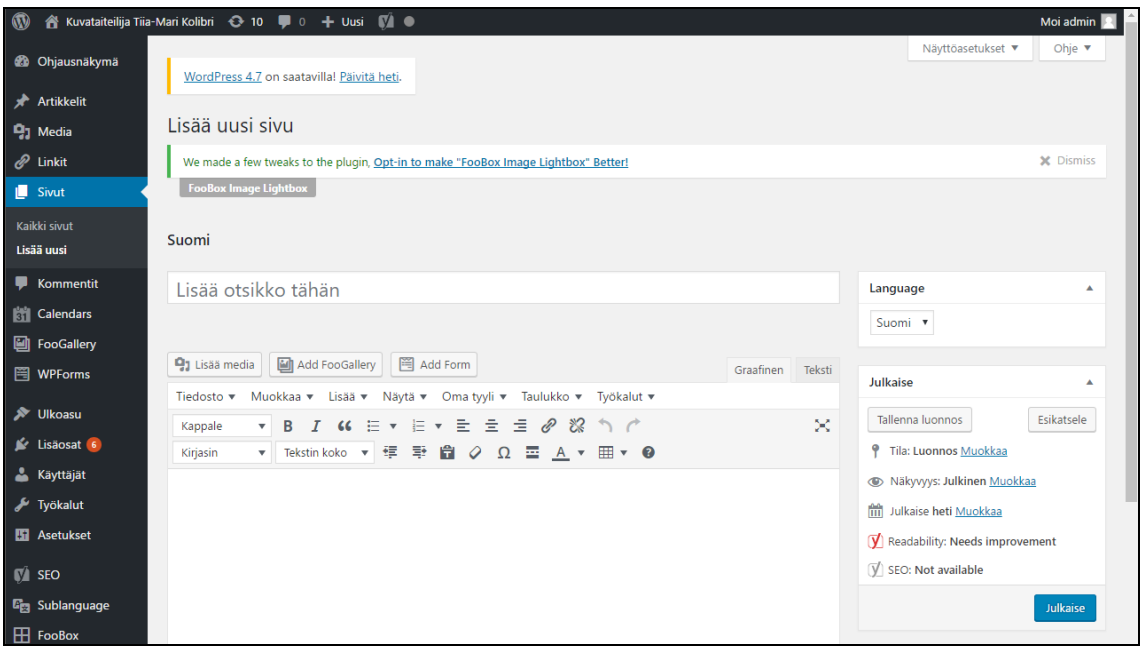

Kuva 8. Uuden sivuston luominen WordPressissä (Kuva: Joni Rokkanen).

Myös sivujen muokkaus ja poisto onnistuvat WordPressin hallintapaneelin Sivut-valikon avulla. Käytettävä etusivu puolestaan on mahdollista määrittää klikkaamalla aluksi paneelissa kohdetta Asetukset ja sitten tämän alakohdetta Lukeminen. Tässä tapauksessa vaihdoin etusivuksi esiin tulevan valikon avulla toimeksiantajan toiveiden mukaisesti Portfolio-sivun ja lopuksi painoin Tallenna muutokset.

Kolibrin toimittamien sisältöjen esittämiseen tarvittiin myös näyttävä kuvagalleria. Erilaisten gallerioiden vertailun jälkeen asensin sivustolle lopulta FooGallery-lisäosan. Gallerialisäosan myötä WordPressin hallintapaneelin valikkoon ilmestyy uusi kohde, jonka kautta erilaisten gallerioiden muokkaus on mahdollista. Luodut galleriat on sitten mahdollista siirtää sivuille klikkaamalla sivua editoidessa kohtaa Add FooGallery (kuva 8). Jotta klikatut kuvagallerian kuvat avautuvat näyttävästi (kuva 9), tuli FooGalleryä vielä täydentää tämän omalla lisäosalla FooBox Image Lightbox. Erilaisia gallerioita upotettiin sivustoille tässä vaiheessa 3 kappaletta; yksi maalauksille, yksi lehtileikkeille ja yksi Virtual Art Gallery -sovellukselle.

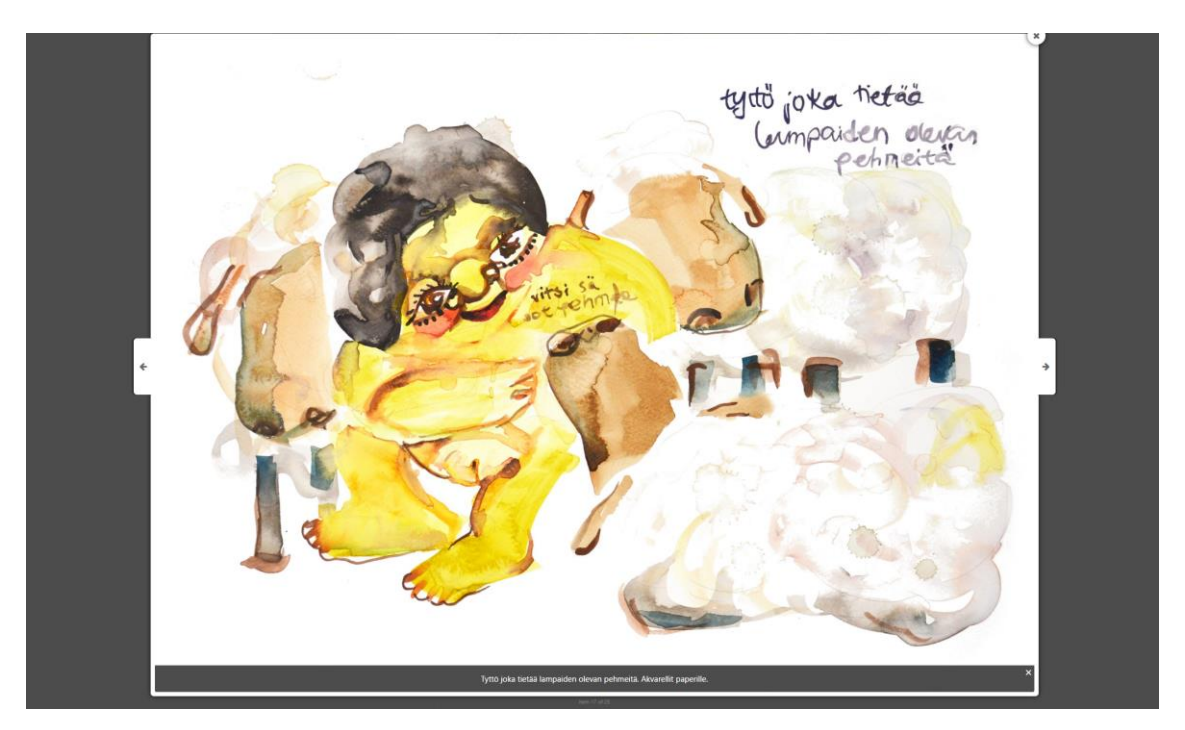

Kuva 9. Gallerian klikatut kohteet kasvavat koko selainikkunan kokoisiksi (Kuva: Joni Rokkanen).

Yksittäisten sivujen luomisen jälkeen lähdin toteuttamaan sivuston päävalikkoa. Valikoiden ja niiden kohteiden hallinta tapahtuu WordPressin hallintapaneelin kohdasta Ulkoasu ja tämän alakohteesta Valikot. Sivu lisätään haluttuun valikkoon klikkaamalla rasti ruutuun halutun sivun kohdalla ja painamalla Lisää valikkoon.

Sivujen lisäksi päävalikkoon tuli saada myös kielenvaihtolinkki. Tämän toteutin lisäämällä valikkoon kaksi eri mukautettua linkki-kohdetta: Suomeksi sekä In English. Näistä ensimmäinen ohjaa käyttäjän sivuston suomenkielisen sivuston etusivulle ja jälkimmäinen englanninkielisen. Sublanguage-lisäosan hallintapaneelin kautta puolestaan määritin niin, että In English näkyy vain suomenkielisillä sivuilla ja Suomeksi vain englanninkielisillä sivuilla. Näin kielen vaihto on helppoa avoimesta sivusta riippumatta.

Tämän jälkeen asensin toimeksiantajan toivoman visuaalisen teeman. WordPressin teemojen hallinta tapahtuu hallintapaneelin Ulkoasu-valikon alakohteesta Teemat. Toimeksiantajan toivomaa StanleyWP-teemaa ei suoraa löytynyt WordPressin oman teemanhakutyökalun kautta, vaan asennus tuli hoitaa manuaalisesti. Aluksi latasin StanleyWP-teeman verkosta. Tämän jälkeen teema tuli siirtää zip-kansiossa WordPressin teemavalikossa klikkaamalla Lataa teema. Tämän jälkeen teema oli mahdollista ottaa työkalun avulla käyttöön. Teemaan en tehnyt tässä vaiheessa mitään muutoksia, sillä toimeksiantaja ei niitä ollut toivonut.

Tämän jälkeen asensin muutaman lisäosan, jotka vastasivat viimeisiin avoimiin luvussa 3 määritettyihin vaatimuksiin. Kolibrin tapahtumakalenteria varten valitsin lisäosan Simple Calendar, joka käyttää toiminnassaan avuksi Google Kalenteria. Tiesin entuudestaan, että Kolibrilla on jo käytössä julkinen kalenteri, joka on toteutettu kyseisen Googlen ilmaispalvelun avulla. Kolibrin sosiaalisen median linkitystä varten asensin työkalun Social Icons, joka sisältää hyödyllisiä sosiaalisen median kuvakkeita hyväksikäyttävän vimpaimen. Yhteydenottolomaketta varten asensin lopuksi työkalun WPForms Lite.

Asennuksen jälkeen otin edellä mainitut lisäosat käyttöön. Simple Calendarin avulla loin uuden kalenterin ja linkitin sen toimeksiantajan jo käytössä olleeseen julkiseen Google Kalenteriin. Sosiaalisten kuvakkeiden avulla sain Kolibrin toivomat sosiaalisen median tilit näkyviin omaan vimpaimeensa. Kalenterin ja sosiaalisten kuvakkeiden vimpainalueita en kuitenkaan vielä tässä vaiheessa ottanut käyttöön, sillä halusin varmistaa niiden asettelun toimeksiantajalta.

Lisäosista viimeiseksi otin käsittelyyn yhteydenottolomakkeen WPForms Liten avulla. Lisäosan helppokäyttöisten valikoiden avulla määritin sivustolle suomenja englanninkieliset yhteydenottolomakkeet. Tämän jälkeen upotin nämä sivuston yhteydenottosivuille.

Lopuksi korjasin vielä muutamia kieliversiopuutteita. Esimerkiksi lisäosien tekstit eivät aina välttämättä automaattisesti käänny usealle kielelle, vaan käännökset pitää itse määrittää. Tämä tapahtuu asennetun Sublanguage-lisäosan tapauksessa Translate Options -valikosta.

Näin ensimmäinen prototyyppiversio sivustosta tuli valmiiksi. Versio valmistui alkuperäiseen suunnitelmaan nähden viikon etuajassa, eli 10.9. Lähetin sitten toimeksiantajalle pyynnön käydä katsomassa yhä salasanalla suojattua sivua. Samalla toimitin toimeksiantajalle myös tunnukset WordPressin hallintapaneeliin, jotta hän voisi itse alkaa tutkailla jo sivuston käyttöä. Tiedustelin samalla, mihin hän haluaisi kalenteri- ja sosiaalisten kuvakkeiden vimpaimet näkyviin.

Toimeksiantaja otti minuun yhteyttä seuraavana päivänä. Hänen mielestään sivusto oli toiminnoiltaan ja rakenteeltaan erinomainen, mutta hän ei ollut tyytyväinen valitsemaansa teemaan. Tässä vaiheessa sovimme, että toimeksiantaja piirtää minulle mallin siitä, millaista visuaalista ilmettä hän haluaisi noudatettavan. Minä saisin sitten etsiä sopivan teeman ja tarpeen mukaan muokata sitä halutun laiseksi.

Toimeksiantajan vielä samana päivänä lähettämä luonnos oli selkeä. Oikealle laidalle tulisivat sivun sisällöt ja vasemmalle navigaatio-osuuteen päävalikko, otsikko, tapahtumakalenteri sekä sosiaalisen median kuvakelinkit. Sivusto tulisi olemaan taustaväritykseltään täysin valkoinen, mutta joitain elementtejä voisi erotella toisistaan vaalean harmailla reunoilla.

Kolibri myös ilmoitti, että hän haluaa toteuttaa itse vasempaan laitaan tulevan koko sivuston otsikon kuvana sivustolle. Samalla Kolibri myös ilmoitti toivomansa tarkat fontit: otsikoihin ja linkkeihin Century Gothic ja muuhun tekstiin Arial. Toimeksiantaja esitti myös toivomuksen, että valikoiden ja otsikoiden tekstit tulisivat kaikki isoilla kirjaimilla.

Tämän jälkeen lähdin etsimään toimeksiantajan toiveisiin soveltuvaa teemaa. Lopulta valitsin pohjaksi teeman Twenty Fifteen (kuva 10) ja asensin sen WordPressin teemavalikon avulla. Lähes jokaista WordPress -teemaa on mahdollista muokata enemmän tai vähemmän hallintapaneelin kohdasta Mukauta. Tässä tapauksessa muutoksia oli kuitenkin niin paljon, että ne oli pakko toteuttaa tyylitiedostoa muokkaamalla.

Aluksi loin teemasta lapsiteeman nimellä Twenty Fifteen Child ja otin sen sivustolle käyttöön. Lapsiteeman luominen on helppoa ja sen luomiseen löytyy myös lukuisia lisäosia. Lapsiteeman luominen takaa sen, että esimerkiksi teemaan tehdyt muutokset säilyvät mahdollisten päivitysten jälkeenkin.

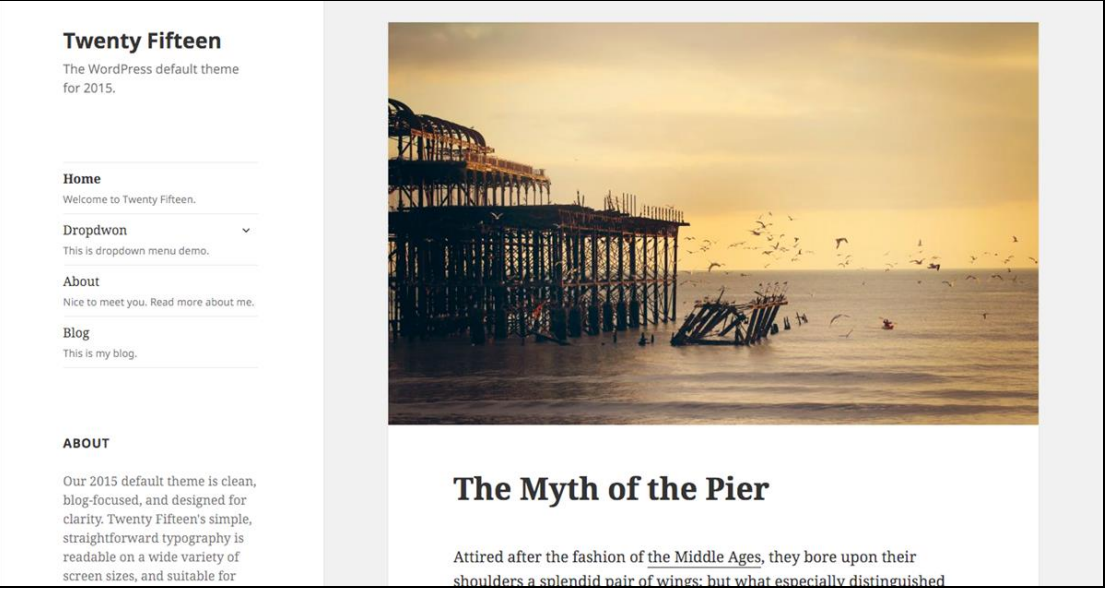

Kuva 10. WordPressin ilmainen Twenty Fifteen Child -teema (Kuva: Word-Press).

Lapsiteeman luomisen jälkeen aloin muokkaamaan sen CSS-tyylitiedostoa, joka käytännössä määrittää sivuston ulkoasun. Muokkaaminen tapahtuu klikkaamalla aluksi hallintapaneelissa kohdetta Ulkoasu ja sitten tämän alakohdetta Muokkain (kuva 11). Tyylitiedostoa muokkaamalla sain tehtyä sivustosta toimeksiantajan toiveiden mukaisen. Vaihdoin esimerkiksi fontit ja siirsin eri elementtejä niin, että vasemman navigaation otsikkokuva istuu sivustolle hyvin. Myös esimerkiksi sivustojen ja artikkelien kommenttikentät piilotin sivustolta kokonaan CSS-tiedoston avulla.

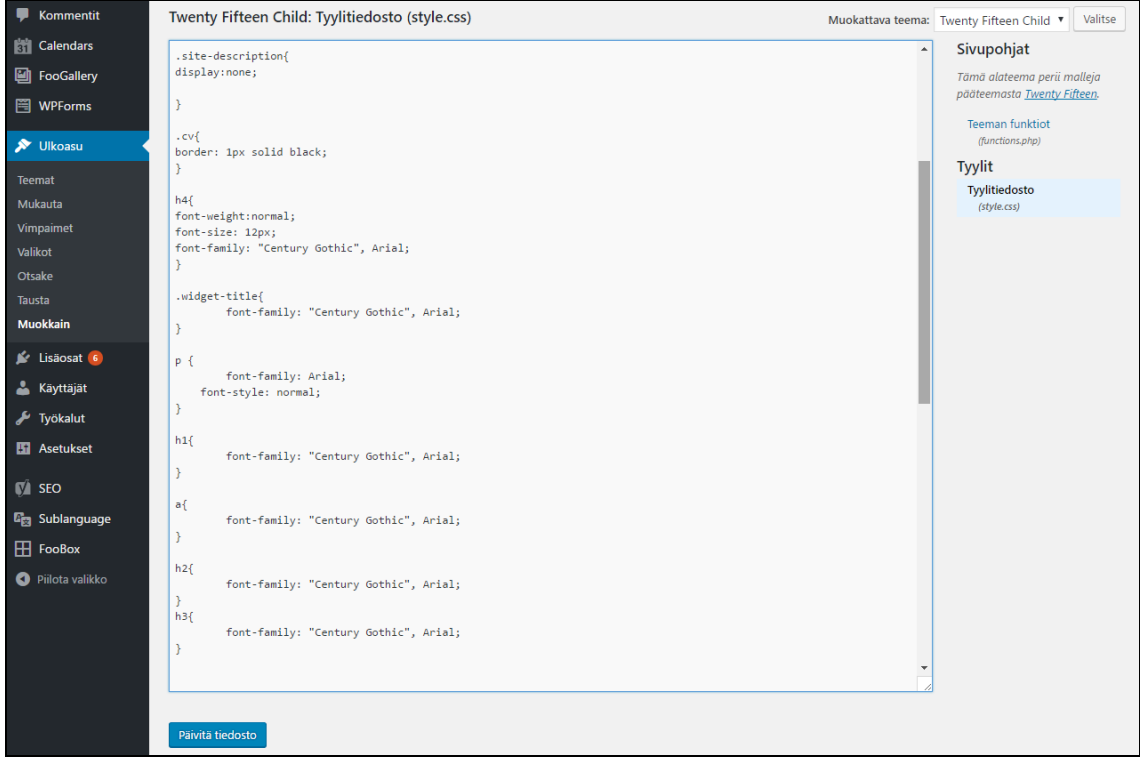

Kuva 11. Lapsiteeman tyylitiedoston muokkaaminen (Kuva: Joni Rokkanen).

Tämän jälkeen siirsin navigaatiopalkkiin toimeksiantajan toiveiden mukaisesti tapahtumakalenterin sekä sosiaalisen median kuvakkeet. Tällaisia elementtejä on mahdollista muokata WordPressin hallintapaneelin Ulkoasu-valikon alakohdasta Vimpaimet. Valittuun vimpainalueeseen vedetään toivotut elementit toivottuun järjestykseen. Eri vimpaimiin tulee käyttöönoton yhteydessä tehdä erilaisia määrityksiä. Esimerkiksi sosiaalisten kuvakkeiden lisäosan mahdollistamaan vimpaimeen tuli määrittää linkit ja kuvakkeet Kolibrin sosiaalisten medioiden kanaviin.

Lopuksi siirsin paikalleen otsikkokuvan, jonka sain Kolibrilta 15.9. Pyysin jälleen toimeksiantajaa tarkistamaan sivuston ja tällä kertaa toimeksiantaja oli visuaaliseen ilmeeseen erittäin tyytyväinen. Ainoa asia tässä vaiheessa mitä toimeksiantaja toivoi ennen julkaisua, oli että etusivun kuvalinkit muuttuisivat harmaiksi, kun hiiri menee niiden päälle. Tämä oli helppo toteuttaa määrittämällä tyylitiedostoon uusi luokkaohjeistus Portfolio-sivun kuville. Kolibri kertoi jatkavansa itse sivuston jatkokehitystä sisällön osalta sitä mukaa, kun hän saisi sitä valmiiksi.

Sivuston ensimmäinen julkaisuversio julkaistiin lopulta 29.9. Käytännössä julkaisu tapahtui poistamalla lisäosa Password Proteceted pois käytöstä. Tämän jälkeen sivustolle pääsy oli kaikille avoin. Toimeksiantaja myös itse toteutti vanhoille sivuilleen ohjauksen uudelle sivustolle.

#### **4.3 Toisen julkaisuversion toteutus**

Ensimmäisen julkaisuversion toteutuksen jälkeen pidimme toimeksiantajan kanssa palaverin sivuston jatkokehityksestä 2.10. Toimeksiantaja oli erittäin tyytyväinen sivuston rakenteeseen ja visuaaliseen ilmeeseen, joten sovimme, että näitä osa-alueita ei enää tarvitse kehittää. Sivuston sisällöstä vastaisi jatkossa vain toimeksiantaja. Minä lisäisin vain 13.12. julkaistavan pelisovelluksen tiedostot palvelimelle ja välittäisin toimeksiantajalle niihin linkit, jotka sitten lisättäisiin sivuston Virtual Art Gallery -sivulle.

Toimeksiantaja oli jo tässä vaiheessa toteuttanut sivustolle jo myös uusia sivuja, esimerkiksi alasivut jokaiselle portfolion performanssiesitykselle. Toimeksiantaja piti valittua sisällönhallintajärjestelmää erittäin selkeänä ja helppokäyttöisenä. Hän ei myöskään tässä vaiheessa uskonut tarvitsevansa sen käytössä minkäänlaista lisäapua tai -koulutusta. Kävimme kuitenkin toivomuksestani läpi, kuinka WordPressiä ja sen osia on helppo päivittää hallintapaneelin Päivityksetsivun kautta. Päivittäminen on tärkeää esimerkiksi tietoturvariskien minimoimiseksi.

Toimeksiantajalla oli kuitenkin sivuston toimivuuteen liittyen yksi toivomus, joka liittyi artikkelien editointiin. Hän toivoi, että voisi muuttaa esimerkiksi halutessaan artikkelin fontteja oman maun mukaisiksi, mikä WordPressin peruseditorilla ei ole mahdollista. Sovimme että etsin tähän soveltuvan lisäosan ja asentaisin sen. Koska aikaa kehitystyölle oli vielä hyvin jäljellä, ehdotin myös, että toteuttaisin myös jonkinlaista hakukoneoptimointia sivustolle, vaikka tämä ei toimeksiantosopimukseen sisältynytkään. Toimeksiantajan mielestä ehdotus oli hyvä.

Palaverin jälkeisellä viikolla löysin ja asensin sopivat lisäosat sivustolle. Sivuston tekstieditorin laajentamiseen asensin lisäosan TinyMCE Advanced ja hakukoneoptimointiin lisäosan Yoast SEO. Editorilisäosa alkoi toimia välittömästi käyttöönoton jälkeen, eli tekstieditori täydentyi lukuisilla uusilla vaihtoehdoilla.

Yost SEO puolestaan vaati toimiakseen alkumäärittelyn, joka oli helppo toteuttaa lisäosan Installation Wizardin avulla. Muutamaan kysymykseen vastaamiseen ja Google Search Consolen linkityksen jälkeen hakukoneoptimointi oli valmis (kuva 12).

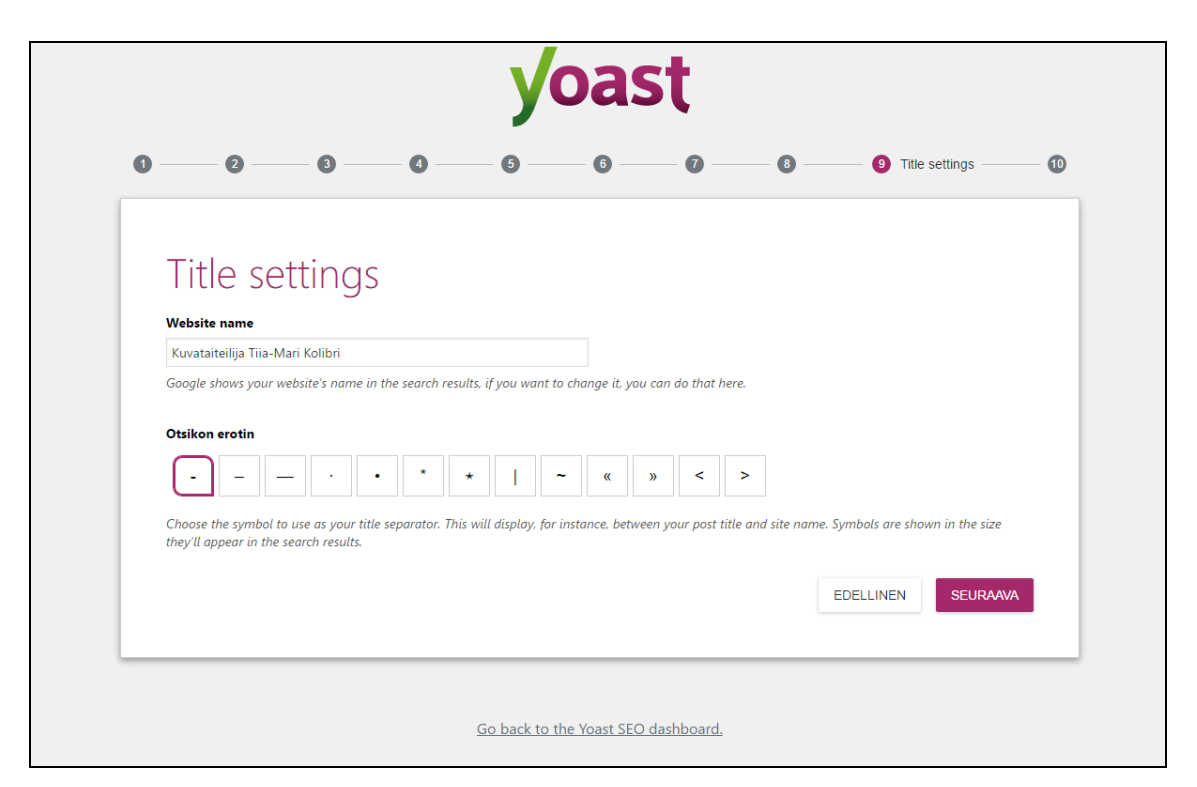

Kuva 12. Yoast SEO -lisäosan määrittäminen (Kuva: Joni Rokkanen).

Tiia-Mari Kolibri's Virtual Art Gallery -pelisovellus julkaistiin sovitusti 13.12. 2016 Kolibrin uusilla verkkosivuilla. Käytännössä toteutin tämän siirtämällä pelisovelluksen versioiden tiedostot suoraan palvelimelle omiin kansioihinsa FTPsovelluksen avulla. Tämän jälkeen toimeksiantaja toteutti Virtual Art Gallery sivulle uudet tekstit ja lisäsi myös sivustolle linkit pelitiedostoihin. Sivusto valmistui käytännössä 12.12.2016, eli juuri kuten toimeksiantosopimukseen oli kirjattu.

Pidimme toimeksiantajan kanssa projektin päättöpalaverin 20.12., jossa kävimme läpi projektin kulkua ja tuloksia. Lisäksi kävimme läpi uusien lisäosien toimintaa sekä ylipäänsä toimeksiantajaa askarruttaneita kysymyksiä sivuston toimintaan liittyen. Toimeksiantaja koki kuitenkin WordPress-sivustonsa niin helppokäyttöiseksi, ettei tarvetta laajamittaisemmalle käyttökoulutukselle ollut. Sivuston loppukatselmuksen antia ja projektin tuloksia käsitellään tarkemmin opinnäytetyön seuraavassa luvussa.

## **5 Tulokset ja johtopäätökset**

Sivuston kehitystyö päätettiin aikataulun mukaisesti 12.12 ja projektin päättöpalaveri pidettiin 20.12. Tässä luvussa esitellään valmistunut sivusto sekä arvioidaan projektin onnistumista.

#### **5.1 Toteutetun sivuston esittely**

Valmis sivusto valmistui ja julkaistiin toimeksiantosopimuksen mukaisesti 12.12. Sivuston domain on www.tiiamarikolibri.com ja sen webhotellipalvelut tilattiin toteutetun vertailun perusteella Louhi-nimiseltä suomalaiselta yritykseltä. Tilattujen palveluiden hinnat ja ominaisuudet vastasivat toimeksiantosopimukseen kirjattuja vaatimuksia.

Toimeksiannon mukaisesti projektissa vertailtiin eri WWWsisällönhallintajärjestelmiä ennen käytännön toteutusvaiheen aloittamista. Opinnäytetyön luvussa 2 esitellyn vertailun perusteella sivuston sisällönhallintajärjestelmäksi valittiin WordPress. Ratkaisuun vaikutti ennen kaikkea WordPressin helppokäyttöisuus.

Toimeksiantaja vastasi sovitusti sivuston ulkoasun ja sisällön suunnittelusta. Toimeksiannon saaja vastasi puolestaan teknisestä toteutuksesta. Lopullisesta sivustosta muodostui vaalea ja minimalistinen (kuva 13). Sivusto jakautuu vasemmalla näkyvään navigaatio-osuuteen sekä oikealla näkyvään sisältöosuuteen. Navigaatio-osuuden rakenne pysyy samana sivusta riippumatta. Siihen sisältyvät päämenun lisäksi sivuston otsikkokuva, sosiaalisen median kuvakelinkit sekä Kolibrin tapahtumakalenteri. Sivuston teemana toimii toimeksiantajan toiveiden pohjalta muokattu Twenty Fifteen. Teema skaalautuu hyvin myös esimerkiksi älypuhelimen näytöille (kuva 14).

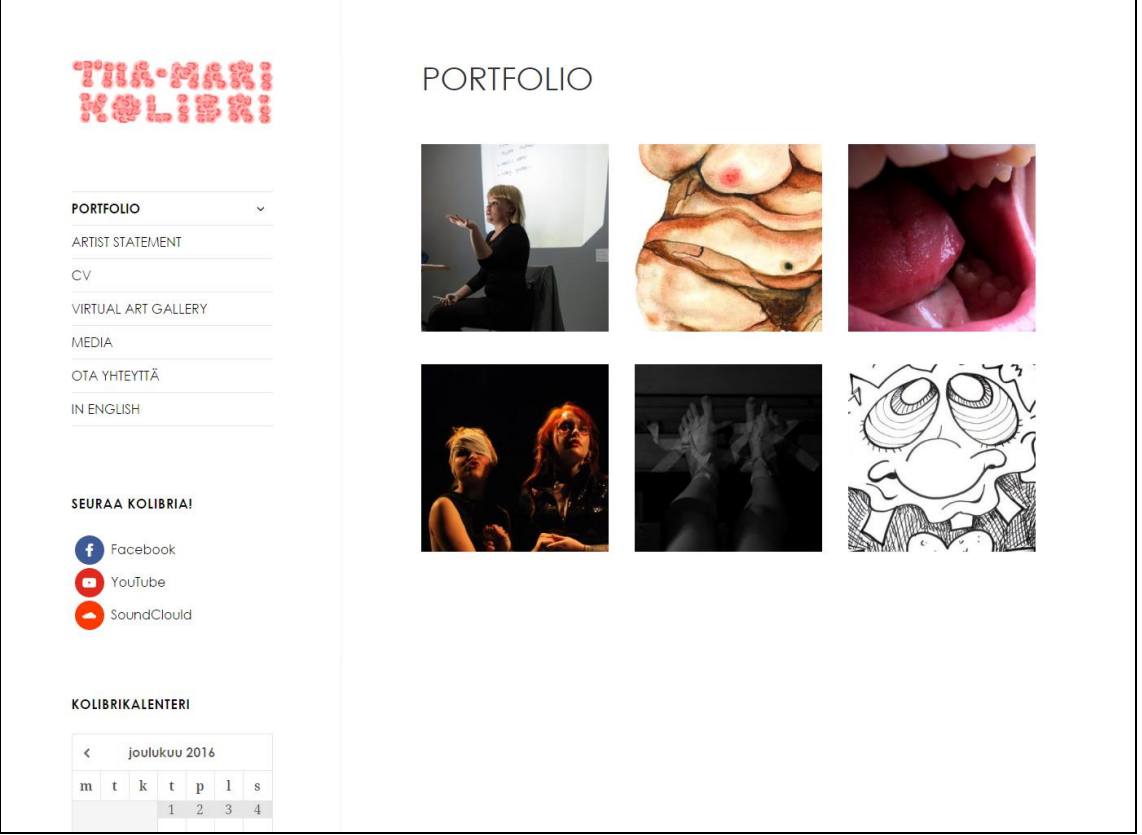

Kuva 13. Valmiin taiteilijaverkkosivuston etusivu (Kuva: Joni Rokkanen).

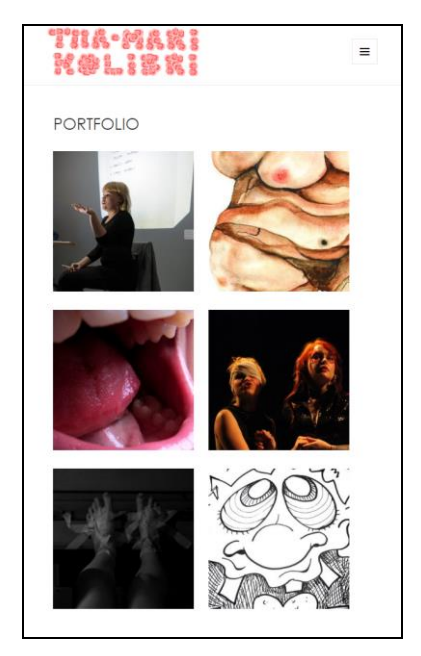

Kuva 14. Etusivu avattuna älypuhelimella (Kuva: Joni Rokkanen).

Sivuston rakenne on toteutettu toimeksiantajan toiveiden mukaisesti. Sivuja on yhteensä 12 ja ne kaikki ovat näkyvillä sivuston päävalikossa. Sivustolta löytyvät muun muassa kuvataiteilija Kolibrin artist statement sekä CV. Portfolio-sivu toimii sivuston etusivuna (kuva 13).

Sivusto toteutettiin kaksikielisenä, eli suomeksi sekä englanniksi. Sivusto sisältää vaatimusten mukaisesti tapahtumakalenterin (kuva 13), yhteydenottolomakkeen (kuva 15), kuvagallerian (kuva 16), Tiia-Mari Kolibri's Virtual Art Gallery pelisovelluksen (kuva 17) sekä linkit Kolibrin sosiaalisen median kanaviin (kuva 13).

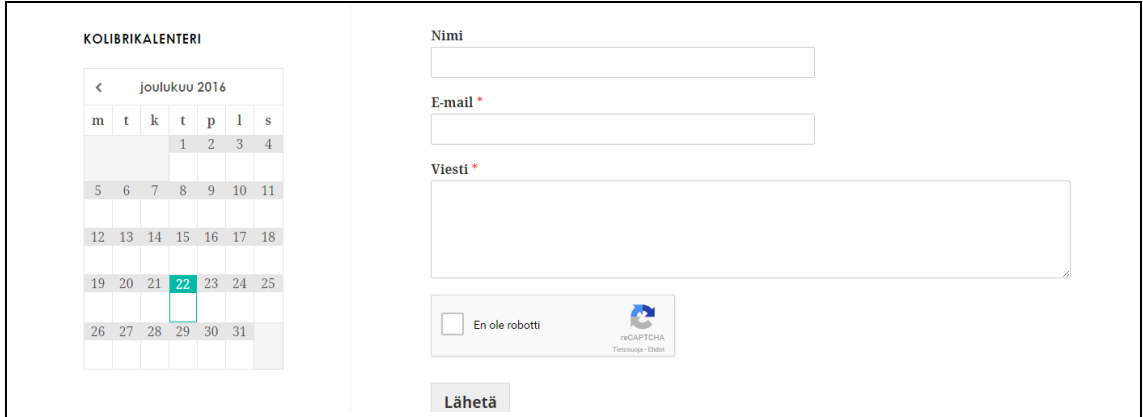

Kuva 15. Yhteydenottolomake (Kuva: Joni Rokkanen).

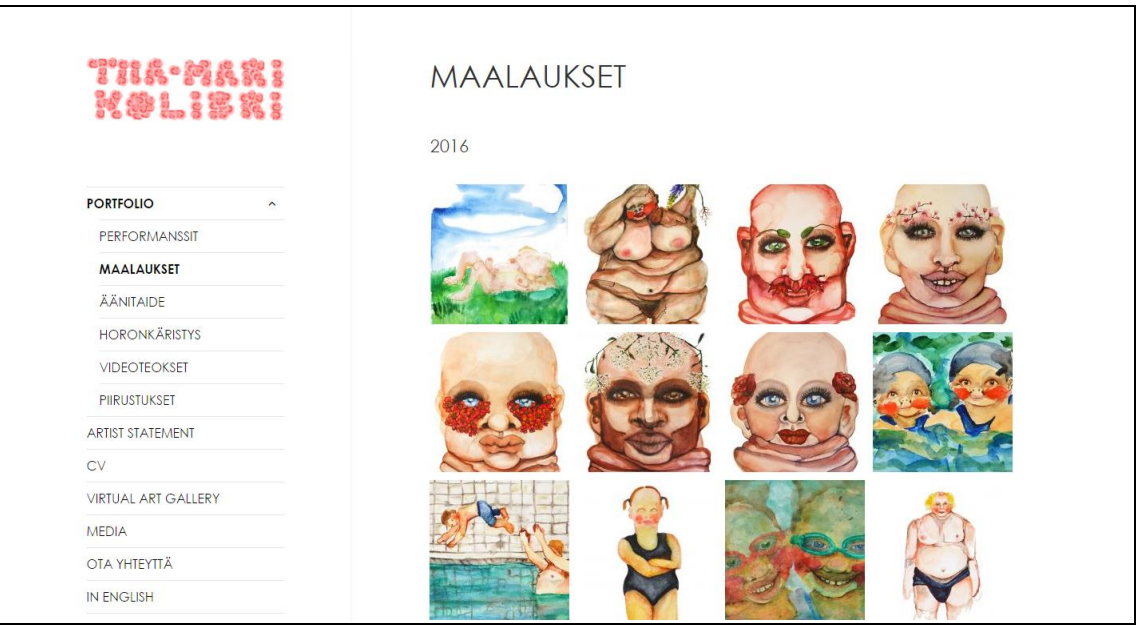

Kuva 16. Kuvagallerioissa jokainen kuva avautuu klikkaamalla isommaksi (Kuva: Joni Rokkanen).

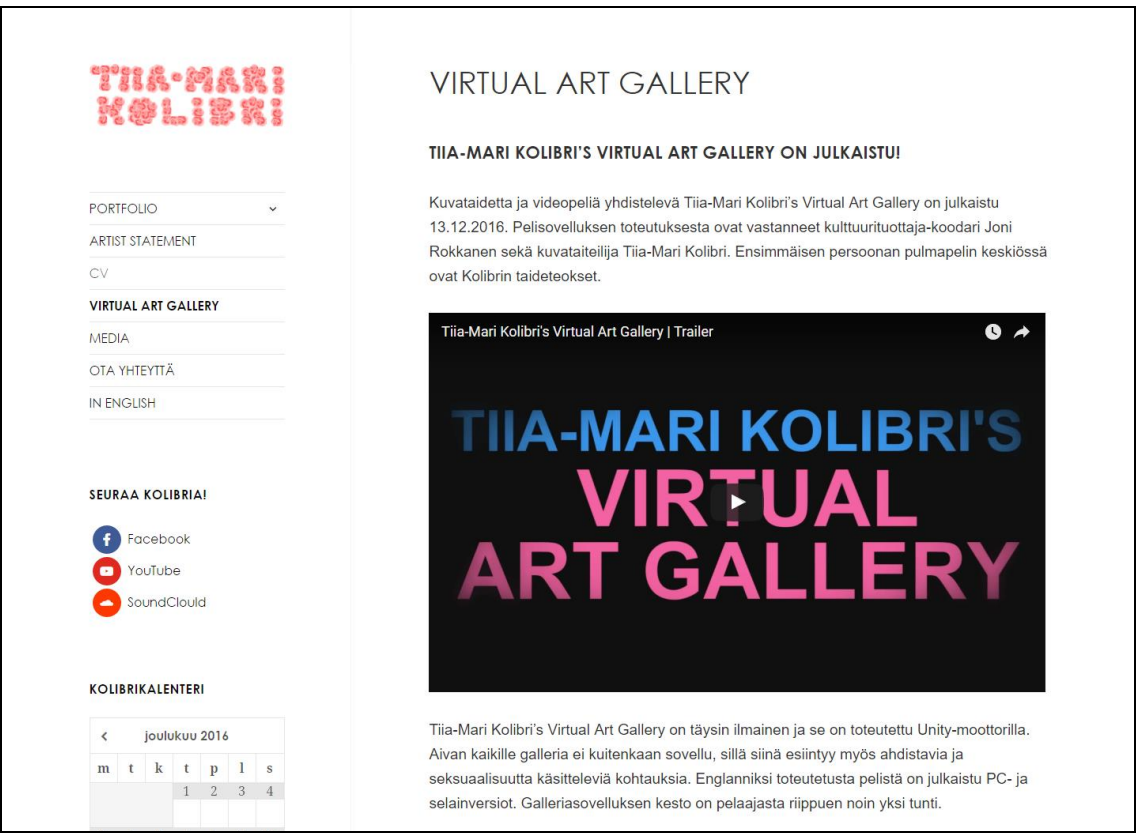

Kuva 17. Sisältösivuesimerkki: Virtual Art Gallery (Kuva: Joni Rokkanen).

Lopulliseen sivustoon toteutettiin myös muutama lisäominaisuus, joita ei alkuperäisessä toimeksiantosopimuksessa ollut määritelty. Kun sivusto saatiin valmiiksi jo hyvissä ajoin, lisättiin siihen tekstieditorilaajennus sekä toteutettiin hakukoneoptimointi Yoast SEO -lisäosan avulla.

Lopulliseen WordPress-toteutukseen lukeutuvat seuraavat lisäosat: Foo Gallery ja tämän toimintaan liittyvä FooBox Image Lightbox, Password Protected, Simple Calendar, Social Icons, Sublanguage, TinyMCE Advanced, WPForms Lite sekä Yoast SEO. Lisäksi käyttöön jätettiin WordPressin asennuksen yhteydessä suoraan käyttöön tullut lisäosa Limit Login Attempts, joka suojaa sivustoa haitallisilta hallintapaneelin kirjautumisyrityksiltä.

## **5.2 Projektin ja sivuston arviointi**

Projektin kulkua ja tuloksia käsiteltiin yhdessä toimeksiantajan kanssa 20.12 järjestetyssä päättöpalaverissa. Palaverissa kävimme aluksi läpi toimeksiantosopimuksen ja varmistimme, että toteutus vastasi sitä. Lopuksi annoimme myös toisillemme palautetta projektin kulusta.

Projekti oli pysynyt erinomaisesti sovitussa budjetissa sekä aikataulussa. Missään vaiheessa työtä ei jouduttu kiirehtimään ja tämän johdosta toteutukseen oli mahdollista lisätä ominaisuuksia, joita ei alkuperäiseen sopimukseen ollut edes listattu. Esimerkiksi protoversioita toteutettiin lopulta kaksi, kun olimme alustavasti varautuneet neljään.

WWW-palvelinpalvelut projektissa tilattiin Louhelta. Tähän valintaan molemmat osapuolet olivat tyytyväisiä. Palvelut olivat toimineet erinomaisesti ja myös niiden hinta oli erittäin kilpailukykyinen. Valittu palvelinpaketti takaa myös sen, että Kolibri voi huoletta tulevaisuudessa siirtää sivustolle suuriakin määriä esimerkiksi kuvia sekä videoita.

Projektin kannalta suurin valinta kohdistui WWW-sisällönhallintajärjestelmään. Toteutetun vertailun perusteella järjestelmäksi valittiin lopulta WordPress. Tähän valintaan toimeksiantaja oli erittäin tyytyväinen ja hän kertoi kokevansa WordPressin erittäin helppokäyttöisenä. Kesken projektin toimeksiantaja kuitenkin toivoi lisää mahdollisuuksia esimerkiksi yksittäisten artikkelien fonttien valintaan ja avuksi valittu TinyMCE Advanced lisäosa oli korjannut tämän puutteen hyvin. Myös minun mielestäni WordPress oli sivustolle oikea valinta tämän helppokäyttöisyyden vuoksi.

Toteutukseen valitut lisäosat ja muokattu teema miellyttivät toimeksiantajaa. Sivusto vastasi hänen mielestään täydellisesti hänen visiotaan ja toiveitaan. Myös esimerkiksi valittu gallerialisäosa oli toimeksiantajan mielestä erinomainen. Sivuston ulkoasua muutettiin projektin aikana kerran täysin erilaiseksi toimeksiantajan toiveesta, mutta tämä ei kummankaan osapuolen mielestä haitannut projektin etenemistä. Myös minä olin tästä muutoksesta erittäin tyytyväinen, sillä mielestäni valmis sivusto oli ulkoasultaan erinomainen - minimalistinen, helppokäyttöinen ja selkeä.

Toimeksiantosopimuksen tarkistuksen jälkeen olimme yksimielisiä siitä, että toteutus vastasi täysin toimeksiantosopimusta. Sivustoon oli toteutettu myös hakukoneoptimointia sekä lisätty sisältöeditorilaajennos, joita alkuperäisessä suunnitelmassa ei ollut mainittu. Projektin tulokset siis tavallaan jopa ylittivät odotukset.

Palaverin päätteeksi annoimme toisillemme palautetta projektin kulusta ja etenemisestä. Toimeksiantosopimuksessa tarkasti määritellyt vastuut ja aikataulut toimivat erinomaisesti. Kumpikin osapuoli oli erittäin tyytyväisiä toisen osapuolen toimintaan. Erityisesti yhteydenpito oli toiminut ja selvästi projektiin oltiin sitouduttu hyvin. Sovituissa aikatauluissa pysyttiin aina ja toiseen osapuoleen sai aina yhteyden tarvittaessa saman päivän aikana.

Toimeksiantaja antoi erityiskiitosta siitä, että projekti oli hyvin aikataulutettu. Itse annoin toimeksiantajalle kiitosta siitä, että tämän toimittavat sisällöt ja visuaaliset toiveet tulivat aina ajallaan ja selkeästi esitettyinä. Projektin ensimmäisessä julkaisuversiossa toteutettu teeman vaihto ei myöskään hidastanut projektin kulkua, sillä toimeksiantaja sai tarkentuneet toiveensa esitettyä niin nopeasti. Oli myös erittäin hienoa, että toimeksiantaja alkoi heti myös itse tutustua WordPressin toimintaan sekä osallistua sivuston sisältöjen päivitystyöhön.

Projekti oli siis osapuolten mielestä kaikin puolin onnistunut ja valmistunut sivusto vastasi täysin toimeksiantosopimusta sekä toimeksiantajan toiveita. Aivan päättöpalaverin lopuksi pyysin toimeksiantajaa kirjautumaan tunnuksillaan WordPressin hallintapaneeliin ja vaihtamaan ylläpitäjän salasanan. Minun työni oli sivustolla valmis. Lupasin kuitenkin jatkossa auttaa, mikäli sivuston kanssa ilmenisi ongelmia.

## **6 Pohdinta**

Tässä opinnäytetyössä on esitelty WWW-sisällönhallintajärjestelmää hyväksikäyttävän sivuston kehitystyötä yhden toimeksiannon näkökulmasta. Työn lähtökohtana oli esitellä helposti ymmärrettävällä tavalla niitä valintoja ja työvaiheita, joita vastaavissa projekteissa tulee eteen.

Tässä projektissa valitut työkalut, palvelut ja toimintamallit toimivat erinomaisesti, minkä vuoksi kaikki sille asetetut tavoitteet saavutettiin. Toimeksianto saatiin valmiiksi sovitussa ajassa ja siihen ehdittiin myös toteuttamaan muutama lisäominaisuus, joita alkuperäisessä toimeksiantosopimuksessa ei oltu edes mainittu. Sivusto vastasi myös ulkoasultaan ja rakenteeltaan toimeksiantajan toiveita. Kaiken kaikkiaan osapuolet ovat tyytyväisiä projektin lopputuloksiin, kuten myös itse kehitystyöprosessiin.

Henkilökohtaisesti olen erittäin tyytyväinen siihen, että valmistunut sivusto näyttää hyvältä ja toimii ongelmitta. Toimeksiantajan kaikki sivustoon kohdistuneet toiveet täyttyivät projektin aikana ja myös voin myös itse esitellä sivustoa hyvällä omallatunnolla jatkossa osana portfoliotani. Tätä edesauttoi myös mielestäni se, että vaikka toimeksiantajalla ei ollut verkkosivujen kehitysosaamista, hänellä oli kuitenkin selkeästi tietämystä WWW-käyttöliittymistä sekä visuaalista silmää.

Minun ei tarvinnut puuttua esimerkiksi toimeksiantajan sivuston visuaalisiin suunnitelmiin, vaan ainoastaan viedä ne käytännön tasolle. Toimeksiantajan hahmotelmien pohjalta luodut verkkosivut ovat mielestäni hyvin modernit ominaisuuksiltaan, mutta toisaalta helppokäyttöiset ja visuaalisesti selkeät. Olen erittäin tyytyväinen myös siihen, että sivusto skaalautuu hyvin eri kokoisille näytöille ja että siihen ehdittiin toteuttamaan myös hakukoneoptimointia.

Jokainen projekti on kuitenkin erilainen. Toisenlainen projekti olisi puolestaan voinut vaatia täysin erilaiset työkalut. Mikäli kuitenkin toimeksianto ja sen tavoitteet vastaavat tätä projektia, voi tätä opinnäytetyötä käyttää apuna omien sivustojen suunnittelu- ja kehitystyössä. Esimerkiksi sisällönhallintajärjestelmää valitessa voi käyttää hyväksi opinnäytetyön lukuun 2.2 koottua järjestelmien vertailua.

WWW-sisällönhallintajärjestelmän valinta onkin vastaavanlaisessa projektissa erityisen merkittävässä roolissa. Sisällönhallintajärjestelmäpohjaiset verkkosivut ovat helposti hallittavissa, eikä niiden käyttöön tarvita esimerkiksi HTML-kielen osaamista. Ilmaisia sisällönhallintajärjestelmiä on tarjolla lukuisia ja niillä jokaisella on omat hyvät ja huonot puolensa. Tässä toimeksiannossa järjestelmistä WordPress valittiin pääasiassa siksi, että toteutuksessa painotettiin ennen kaikkea helppokäyttöisyyttä.

Valittuun järjestelmään asennettavien lisäosien ja visuaalisen teeman valinta voi olla toisinaan vaikeaa, sillä esimerkiksi WordPressille on tarjolla niin monia vaihtoehtoja. Tässä projektissa ennen kaikkea visuaaliseen ilmeeseen liittyvät kysymykset osoittautuivat vaikeimmiksi. Aluksi toimeksiantajan valitsema teema vaihtui toiseen, jota vielä tuli muokata lapsiteeman avulla erilaiseksi.

Tämä on kuitenkin varsin ymmärrettävää. Erilaisia teemoja selaillessa ei välttämättä aina osaa hahmottaa, kuinka ne sopivat omille verkkosivuille. Esimerkiksi WordPressissä onneksi teemojen vaihto on helppoa ja nopeaa. Erilaisia teemoja ja lisäosia onkin kenties tehokkainta verrata kokeilemalla käytännössä, kuinka ne sivustolle ja tarkoituksiinsa soveltuvat.

Teemoja olisi voinut vertailla käytännössä toimeksiantajan kanssa yhdessä tässäkin projektissa enemmän, jo vaikka projektin ensimmäisen prototyyppivaiheen aikana. Lopulta tässä projektissa toimeksiantaja hahmotteli toivomansa ilmeen piirtämällä sen ja toimeksiannon saaja valitsi teeman sekä muokkasi sitä toivotun laiseksi. Tämä toimintamalli toimi projektissa erittäin hyvin.

Kokonaisuutena sivustoprojekti oli onnistunut sekä erittäin opettavainen. Sen kautta tulivat käytännön tasolla ilmi esimerkiksi erilaisten sisällönhallintajärjestelmien hyvät ja huonot puolet. Tässä opinnäytetyössä käydään läpi kohta kohdalta, kuinka WWW-sisällönhallintajärjestelmää hyväksikäyttävä sivusto rakennettiin. Työstä toivottavasti on siis hyötyä myös muille verkkosivustoja kehitteleville tahoille.

# **Lähteet**

Castro, E. 2007. Kotisivut kuntoon. Helsinki: Readme.fi.

- Hostingpalvelu. 2008. Mikä on domain/verkkotunnus/verkko-osoite. Hostingpalvelu. [https://www.hostingpalvelu.fi/ohjeet/yleiset-ohjeet/mika-on](https://www.hostingpalvelu.fi/ohjeet/yleiset-ohjeet/mika-on-domainverkkotunnusverkko-osoite/)[domainverkkotunnusverkko-osoite/.](https://www.hostingpalvelu.fi/ohjeet/yleiset-ohjeet/mika-on-domainverkkotunnusverkko-osoite/) 22.8.2016.
- Hostingpalvelu. 2016. Domain haku löydä itsellesi täydellinen domain. Hostingpalvelu.

- Internet live stats. 2016. Total number of Websites. Internet live stats. http://www.internetlivestats.com/total-number-of-websites/. 9.9.2016.
- Ivanovs, A. 2015. The 9 Most Popular Free Content Management Systems (CMS). Colorlib. https://colorlib.com/wp/most-popular-contentmanagement-systems/. 9.9.2016.
- Kärkkäinen, J. 2012. Drupal-, Joomla- ja WordPress-sisällönhallintajärjestelmät - Valintaohje pienyrittäjälle. Haaga-Helia ammattikorkeakoulu. Tietojenkäsittelyn koulutusohjelma. Opinnäytetyö.

https://theseus.fi/bitstream/handle/10024/45191/Drupal-%20Joomla- %20ja%20WordPress-

sisallonhallintajarjestel-

mat%20Valintaohje%20pienyrittajalle%20.pdf?sequence=1.10.9.201 6.

- Loponen, A. 2012. Web-sisällönhallintajärjestelmien ominaisuudet. Tampereen yliopisto. Informaatiotieteiden yksikkö. Pro gradu -tutkielma. [https://tampub.uta.fi/bitstream/handle/10024/83457/gradu05828.pdf?](https://tampub.uta.fi/bitstream/handle/10024/83457/gradu05828.pdf?sequence=1) [sequence=1.](https://tampub.uta.fi/bitstream/handle/10024/83457/gradu05828.pdf?sequence=1) 22.8.2016.
- Mening, R. 2016. WordPress vs. Joomla vs. Drupal? WebsiteSetup. http://websitesetup.org/cms-comparison-wordpress-vs-joomladrupal/. 9.9.2016.
- MVnet. 2009. Kotisivun teko. MVnet.

http://www.mvnet.fi/index.php?osio=Kotisivun\_teko. 22.8.2016.

- Rackspace. 2016. CMS Comparison: Drupal, Joomla and WordPress. Rackspace. https://support.rackspace.com/how-to/cms-comparisondrupal-joomla-and-wordpress/. 9.9.2016.
- Suomen Digimarkkinointi. 2016. Hakukoneoptimointi (SEO) Suomen Digimarkkinointi. http://www.digimarkkinointi.fi/hakukoneoptimointi-seo. 28.9.2016.
- WordPress. 2016a. Requirements. WordPress.

https://wordpress.org/about/requirements/. 9.9.2016.

WordPress. 2016b. Lisäosahakemisto. WordPress.

https://fi.wordpress.org/plugins/. 28.9.2016.

- Wpbeginner. 2016. WordPress vs Joomla vs Drupal Which One is Better? Wpbeginner. [http://www.wpbeginner.com/opinion/wordpress-vs](http://www.wpbeginner.com/opinion/wordpress-vs-joomla-vs-drupal-which-one-is-better/)[joomla-vs-drupal-which-one-is-better/.](http://www.wpbeginner.com/opinion/wordpress-vs-joomla-vs-drupal-which-one-is-better/) 9.9.2016.
- Yu, J. 2013. 5 pillars of successful modern web design. Search Engine Watch. https://searchenginewatch.com/sew/how-to/2269055/5-pillars-of-asuccessful-modern-web-design. 28.9.2016. se

https://www.hostingpalvelu.fi/asiakkaat/domainchecker.php. 9.9.2016.

# Toimeksiantosopimus

#### 1. Sopimuksen osapuolet

Toimeksiantaja: Kuvataiteilija Tiia-Mari Aalto (taiteilijanimeltä Tiia-Mari Kolibri) Toimeksiannon saaja: Tietojenkäsittelyopiskelija Joni Rokkanen

#### 2. Toimeksiannon kuvaus ja tehtävät

Joni Rokkanen toteuttaa toimeksiantona kuvataiteilija Tiia-Mari Kolibrille uudet taiteilijaverkkosivut. Toimeksiantaja vastaa sivuston visuaalisesta suunnittelusta sekä sisällön tuotannosta. Toimeksiannon saajan tehtävä on toteuttaa ja julkaista sivut. Projektille on määritetty seuraavat vaatimukset:

- Sivuston tulee hyväksikäyttää helppokäyttöistä sisällönhallintajärjestelmää.
- Sivustolle tulee tavallisten videota, kuvaa, tekstiä ja ääntä sisältävien sivujen lisäksi myös kuvagalleria  $\overline{\phantom{a}}$ Kolibrin maalauksille ja piirustuksille.
- Sivustolle toteutetaan yhteydenottolomake ja tapahtumakalenteri.
- Sivustosta tulee kaksikielinen (suomi ja englanti).  $\overline{a}$
- Sivustolle upotetaan pian julkaistava pelisovellus Tiia-Mari Kolibri's Virtual Art Gallery. Pelistä julkaistaan verkossa pelattava versio sekä ladattava Windows-sovellus.
- Sivustolle integroidaan Kolibrin käyttämät sosiaaliset mediat (pääasiassa Facebook).
- Sisällönhallintajärjestelmiä vertaillaan, jonka pohjalta toimeksiantaja valitsee käytettävän järjestelmän. Vertailun toteutuksesta vastaa toimeksiannon saaja.
- Webhotelleja vertaillaan, jonka pohjalta toimeksiantaja valitsee palveluntarjoajan. Vertailun toteutuksesta vastaa toimeksiannon saaja yhdessä toimeksiantajan kanssa. Samalla hankitaan myös käytettävä domain. Domainin valitsee toimeksiantaja.
- Sivustoille tulee pelisovelluksen lisäksi todennäköisesti paljon kuvia, videoita ja ääntä. Levytila ja liikenteen määrä tuleekin ottaa huomioon myös webhotellipalvelua valittaessa. Valittava sisällönhallintajärjestelmä tarvitsee mahdollisesti myös toimiakseen tietokantaoption.
- Sivuston ylläpitoon on budjetoitu maksimissaan 150 euroa per vuosi. Myös tämä tulee ottaa huomioon webhotellipalveluita sekä domainia valittaessa.

#### 3. Aikataulu

Työ aloitetaan välittömästi. Ensimmäinen versio verkkosivuista tulee olla valmis 1.10., jolloin pian julkaistavan Tiia-Mari Kolibri's Virtual Art Galleryn tiedotus käynnistyy. Tarvittaessa ensimmäisen version julkaisua ja tiedotuksen aloitusta voidaan kuitenkin lykätä muutamalla viikolla. Lopullisten verkkosivujen tulee olla valmiit 12.12., kun pelisovellus julkaistaan. Sivustosta toteutetaan maksimissaan 4 protoversiota projektin aikana. Projektin tarkemmat virstanpylväät sovitaan myöhemmin.

#### 4. Palkkio ja kulut

Joni Rokkanen toteuttaa toimeksiannon opinnäytetyönään, eikä työstä makseta palkkaa. Työhön liittyvät kulut (kuten webhotelli ja domain) katetaan Rokkasen ja Kolibrin yhteisen Tiia-Mari Kolibri's Virtual Art Gallery -hankkeen budjetista.

#### 5. Muut ehdot

S. Muut enaot<br>Sivuston kaikki oikeudet jäävät toimeksiantajalle. Mahdolliset erimielisyydet ratkaistaan Pirkanmaan käräjänoikeudessa. Tämä sopimusversio tulee Rokkasen opinnäytetyön liitteeksi.

#### 6. Allekirjoitukset

6. Allem Johanset<br>Tämä sopimus on allekirjoitettu 18.8.2016 Joensuussa.

Joni Rokkanen / Toimeksiannon saaja

Tiia-Mari Aalto / Toimeksiantaja